### **BAB 6 KESIMPULAN DAN SARAN**

### **6.1. Kesimpulan**

Berdasarkan pembahasan pada bab-bab sebelumnya, maka dapat ditarik kesimpulan bahwa pembangunan aplikasi pencarian lokasi nobar berbasis *mobile* dan *location based service* dengan nama Ayo Nobar telah berhasil dibangun. Dari hasil pengujian dapat diketahui bahwa fungsi-fungsi yang dibuat dalam aplikasi pencarian lokasi nobar ini berjalan dengan benar sesuai yang diharapkan.

### **6.2. Saran**

- 1. Aplikasi Ayo Nobar diharapkan bisa dikembangkan pada *platform* lain.
- 2. Memperbaiki tampilan antarmuka agar lebih informatif.
- 3. Sistem mengirimkan notifikasi kepada penyelenggara jika *Administrator* menghapus datanya.

### **DAFTAR PUSTAKA**

- Afandi, R. S. & Saputra, E. H., 2013. Aplikasi Mobile Informasi Kafe 24 jam di Yogyakarta Berbasis Android. *Jurnal Ilmiah DASI ,* 14(4), p. 5.
- Deitel, H.M., P.J. Deitel, 2002, *Wireless Internet & Mobile Business – How To Program*, Prentice Hall Inc.
- Febriani, Rima. 2011. Nonton Bareng (Nobar) Di Kafe Sebagai Fenomena Budaya Populer. Univeritas Indonesia.
- Fitrullah, A. & Ardiansyah, 2016. Layanan Informasi Lokasi Event Menggunakan LBS berbasis JQuery Mobile. *Jurnal Informatika,* 10(2), p. 10.
- Goestaman, A., 2016. Pembangunan Aplikasi Informasi Pencarian Event Sepak Bola Pada Platform Mobile Android. *Jurnal Ilmiah Komputer dan Informatika (KOMPUTA),* p. 12.
- Hendrawan, Nikolaus Hendy Bimo, 2006, *Pembangunan Perangkat Lunak E-Commerce untuk Toko Merchandise Menggunakan ASP.NET,* Universitas Atma Jaya Yogyakarta, Yogyakarta.
- Hidayat, A., & Surarso, B. (2012, maret 10). PENERAPAN ARSITEKTUR MODEL VIEW CONTROLLER (MVC) DALAM RANCANG BANGUN SISTEM KUIS ONLINE ADPTIF. *Seminar Nasional Teknologi Informasi dan Komunikasi 2012 (SENTIKA 2012)*, 57-64.
- Khan,  $A., 2016. *Boomerweb.* [Online]$ Available at:

104

http://www.boomerweb.net/technology/jenisaplikasi-mobile-yang-populer/ [Accessed 8 March 2017].

- Kupper, Axel, 2005, *Location-based Services: Fundamentals and Operation*, John Wiley & Sons, West Sussex.
- Munir, M. W., Omair, S. M. & Haque, M. Z. U., 2015. An Android based Application for Determine a Specialized Hospital Nearest to Patient's Location. International Journal of Computer Applications, 118(9), pp. 43-46.
- Santoso, K. I., 2016. APLIKASI LOCATION BASED SERVICE LAYANAN KESEHATAN KOTA MAGELANG BERBASIS ANDROID. *INFOKAM ,* Issue 1, p. 10.
- Safaat H, Nazruddin. 2012. *Pemrograman Aplikasi Mobile Smartphone dan Tablet PC Berbasis Android*. Informatika. Bandung.
- Simmonds, Chris. 2010. What else can you do with Android?
- Suryatiningsih, 2010.Aplikasi Administrasi Aktivitas Kemahasiswaan Politeknik Telkom. Politeknik Telkom Bandung.
- Wicaksono, Antonius. 2008. Pembangunan Sistem GPS Mobile Phone Tracker Menggunakan Google Maps API. Univeritas Atma Jaya Yogyakarta.

## **SKPL**

## **SPESIFIKASI KEBUTUHAN PERANGKAT LUNAK**

**Aplikasi Pencarian Lokasi**

**Nobar Berbasis** *Mobile* **dan** *Location Based Service*

**Untuk :**

**Universitas Atma Jaya Yogyakarta**

**Dipersiapkan oleh:**

**I Gusti Ngurah Dermawan / 130707321**

**Program Studi Teknik Informatika – Fakultas Teknologi Industri**

**Universitas Atma Jaya Yogyakarta**

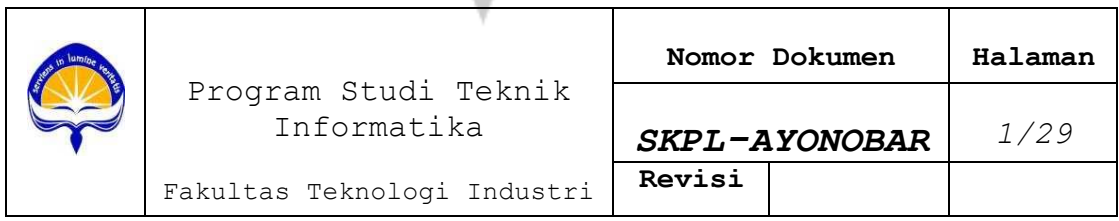

### **DAFTAR PERUBAHAN**

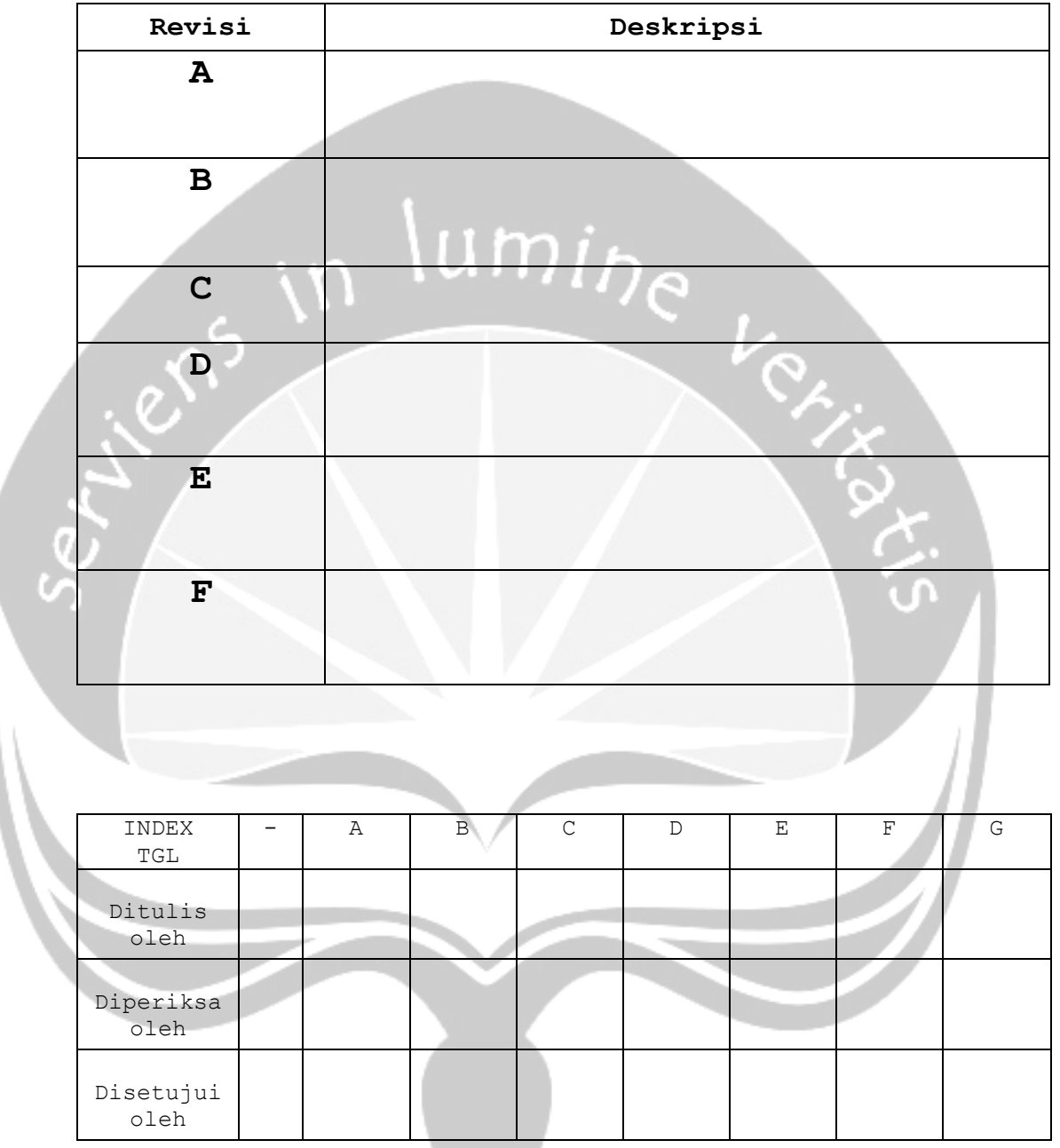

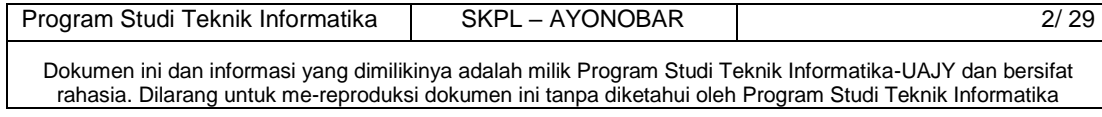

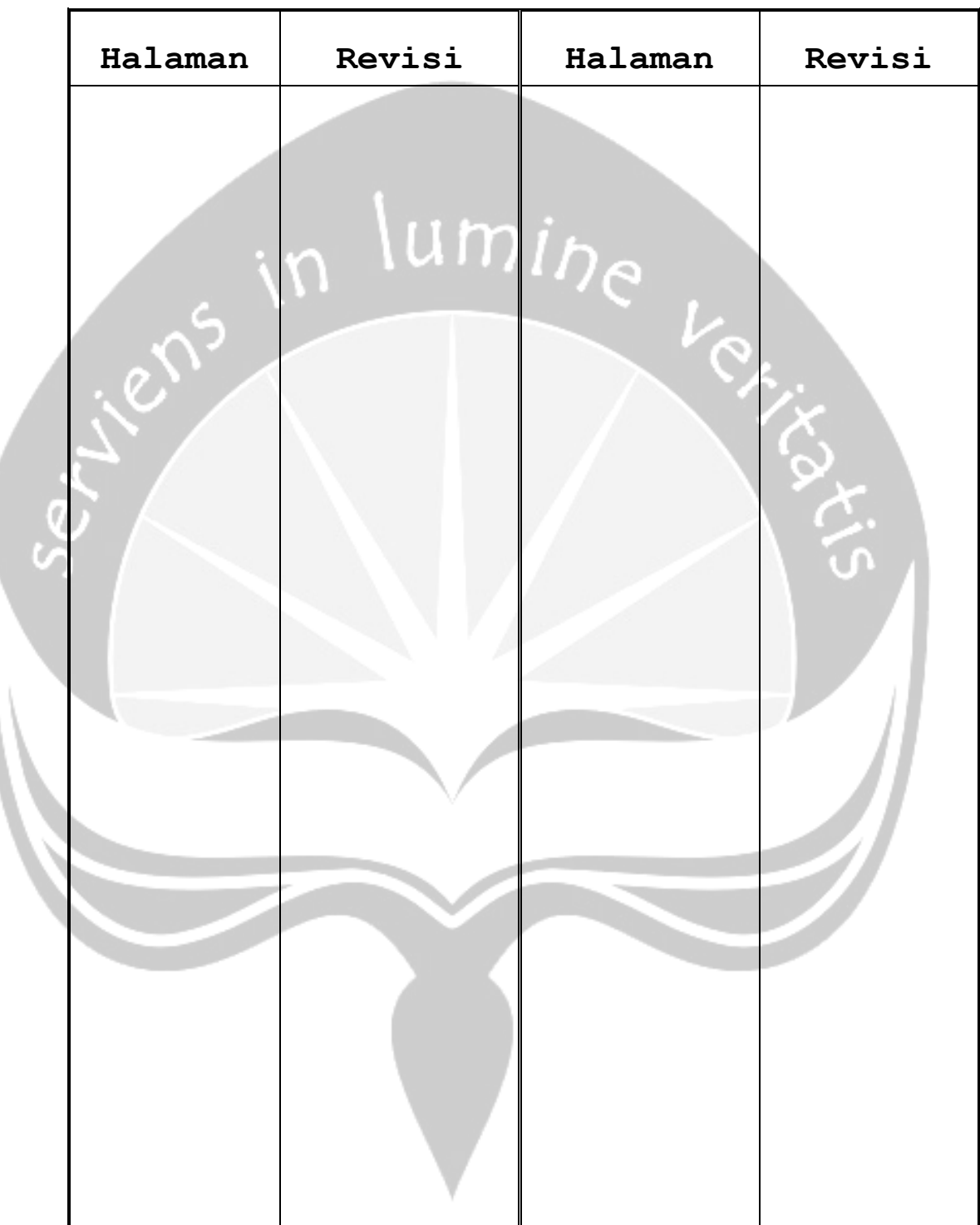

**Daftar Halaman Perubahan**

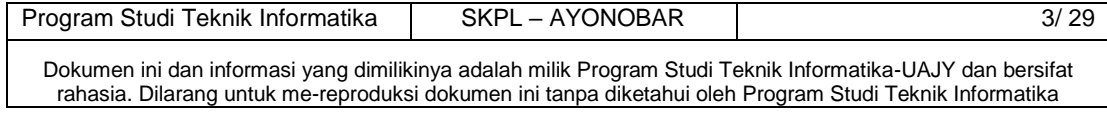

### **Daftar Isi**

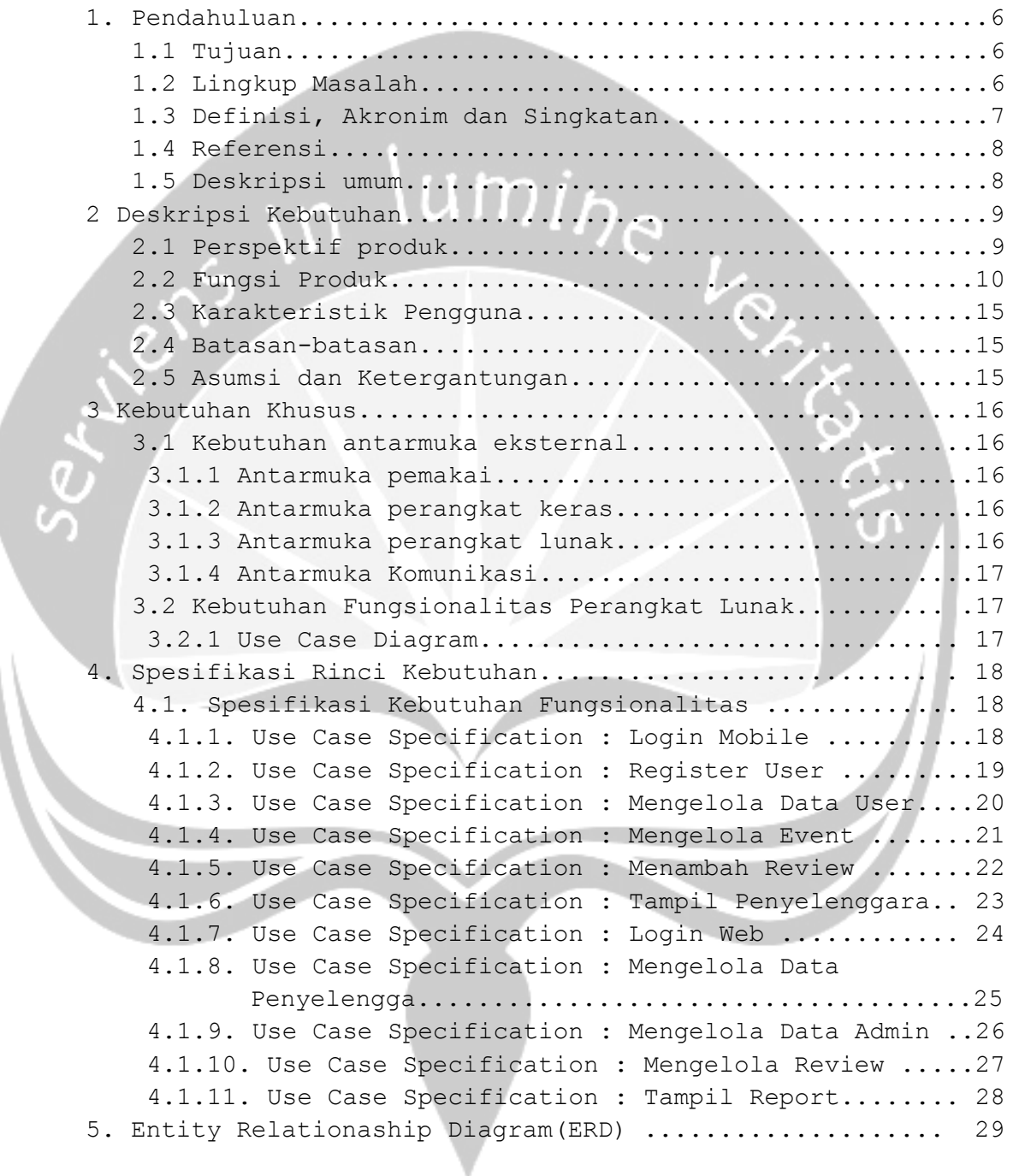

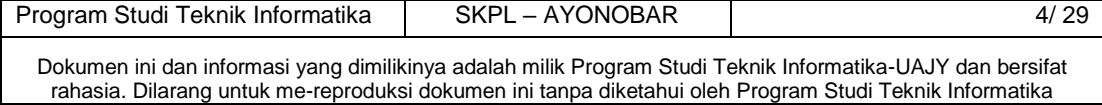

### **Daftar Gambar**

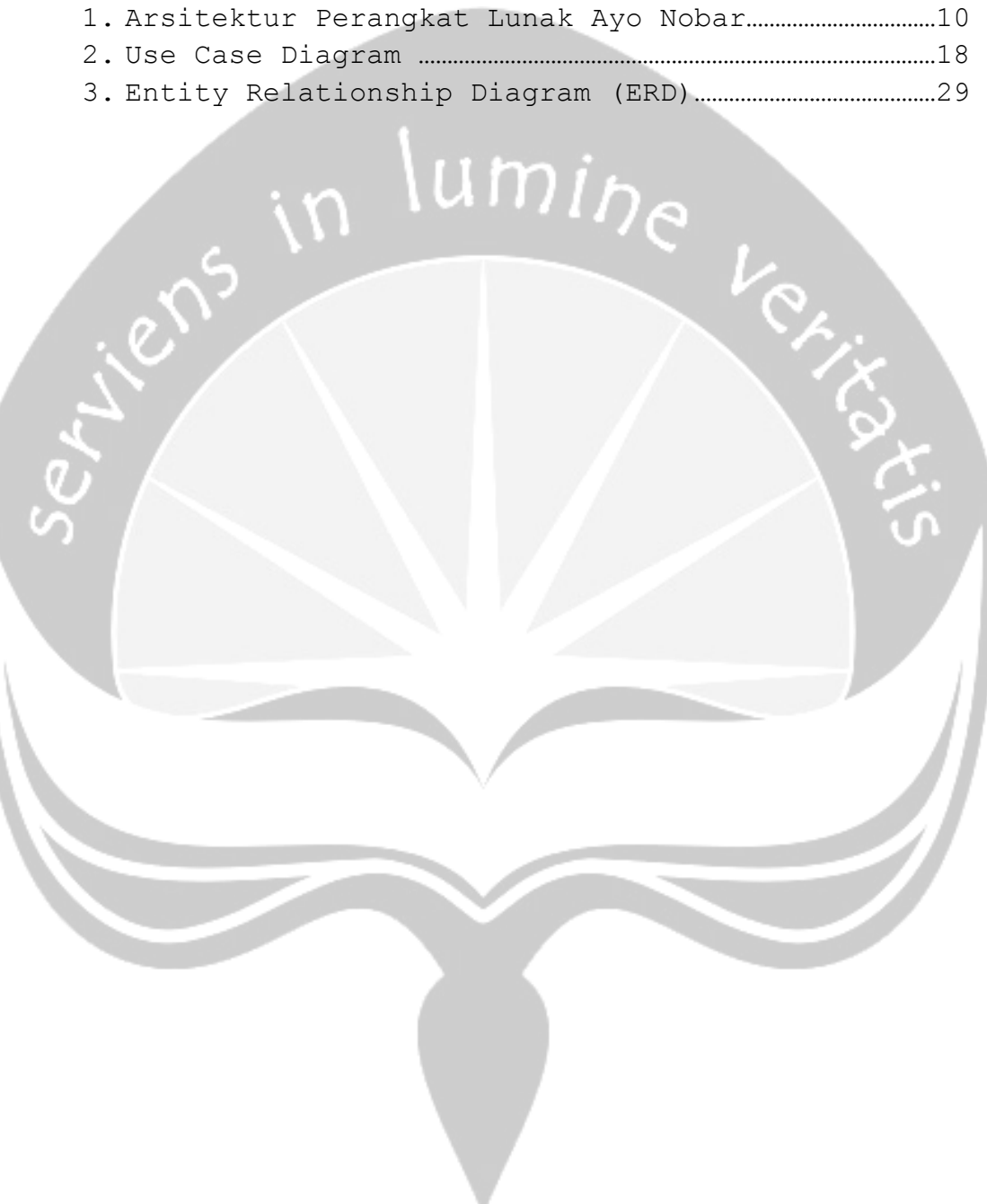

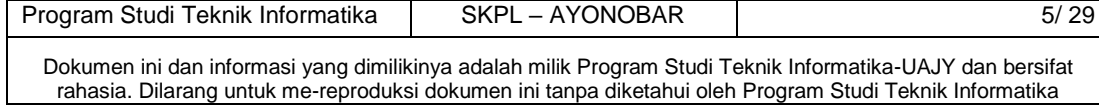

### **1.Pendahuluan**

### **1.1 Tujuan**

Dokumen Spesifikasi Kebutuhan Perangkat Lunak (SKPL) merupakan dokumen spesifikasi kebutuhan perangkat lunak yang akan dikembangkan. Dokumen ini digunakan oleh pengembang perangkat lunak sebagai acuan teknis pengembangan perangkat lunak pada tahap selanjutnya.

### **1.2 Lingkup Masalah**

Program Studi Teknik Informatika | SKPL – AYONOBAR | 6/29 Dalam hal ini, telah dirancang salah satu aplikasi yang membantu orang yang ingin mencari lokasi nobar melalui *smartphone* Android. Aplikasi ini merupakan aplikasi *mobile* berbasis teknologi *Location Based Service* (LBS) dengan menggunakan GPS (*Global Positioning System*) yang dibangun diatas platform Android. Aplikasi ini menggunakan Google Maps Api sebagai layanan peta *virtual*. Dimana selama ini, informasi mengenai tempat nobar biasanya di dapatkan dari informasi yang diperoleh dari seseorang, brosur yang tersebar, atau melalui situs web dan media sosial. Supaya mempermudah masyarakat dalam mencari informasi tempat nobar, maka dibutuhkan suatu aplikasi yang dapat mencari lokasi nobar melalui perangkat *smartphone* android. Aplikasi ini mampu menampilkan lokasi pengguna dan tempat nobar berserta informasi yang terkait. Aplikasi dapat menampilkan lokasi nobar pada peta *virtual* Google Maps beserta *driving route*. Aplikasi ini juga menyediakan fitur *push notification* menggunakan *Firebase Cloud Messaging* (FCM) untuk memberitahukan pengguna jika pertandingan yang ingin dilihat akan

Dokumen ini dan informasi yang dimilikinya adalah milik Program Studi Teknik Informatika-UAJY dan bersifat rahasia. Dilarang untuk me-reproduksi dokumen ini tanpa diketahui oleh Program Studi Teknik Informatika

berlangsung. Adapun manfaat aplikasi adalah pengguna dapat membagikan serta mempromosikan tempat nobar atau sebuah *event* nobar dan dapat mencari lokasi nobar yang menyiarkan laga sesuai keinginan pengguna.

### **1.3 Definisi, Akronim dan Singkatan**

Daftar definisi akronim dan singkatan :

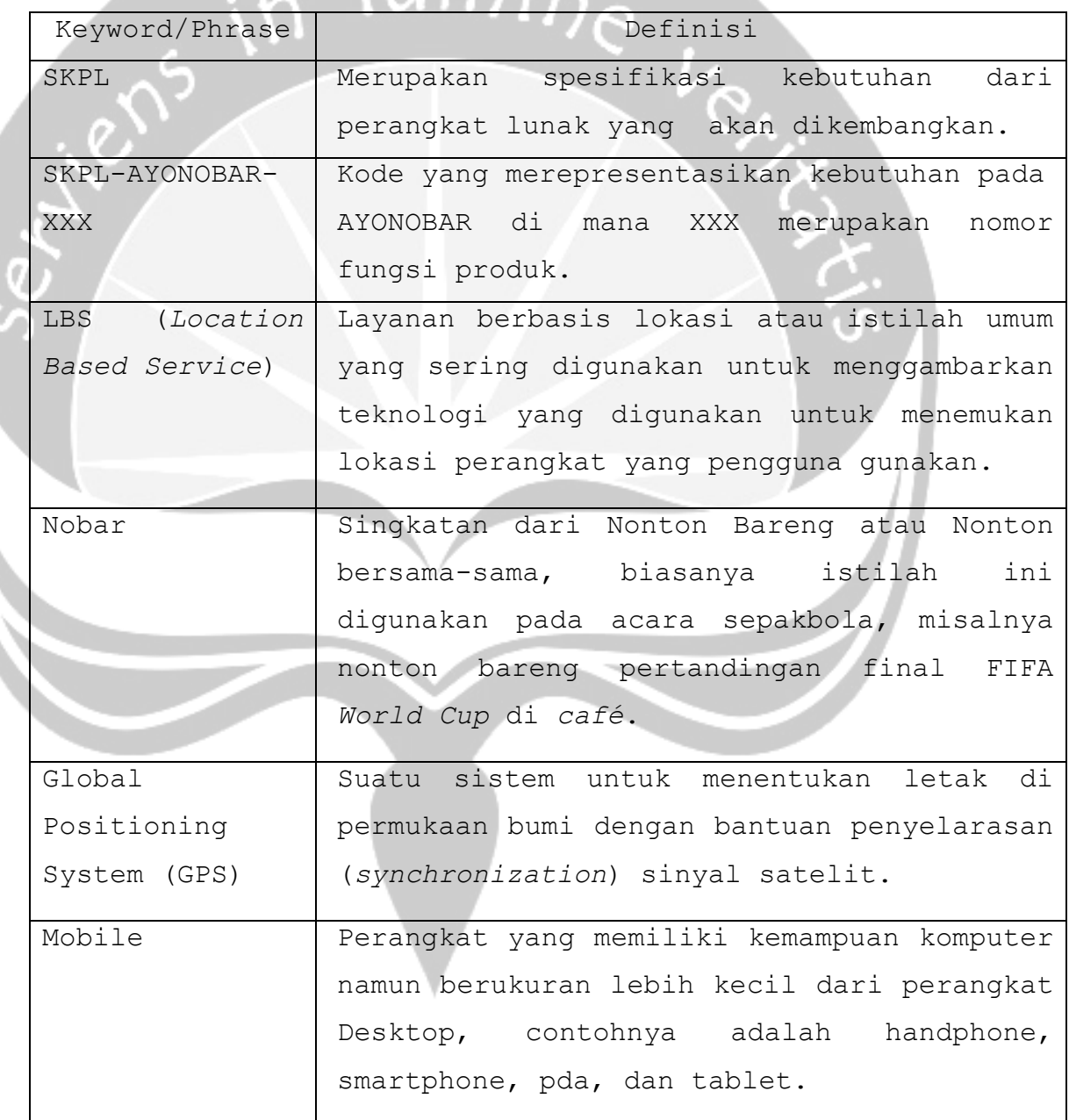

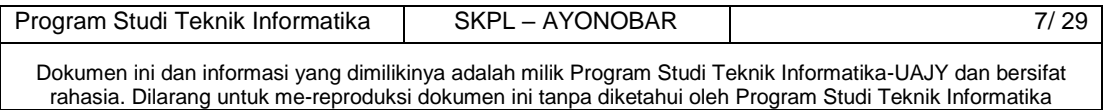

### **1.4 Referensi**

Referensi yang digunakan pada perangkat lunak tersebut adalah:

- 1. Suyoto, Anindito, & Putri. Perancangan Aplikasi Location Based Service Rumah Sakit Yogyakarta Pada Android. Seminar Nasional Informatika, 2013. 2. Stefanus Diptya Adeshya Anindito, Pembangunan
	- Aplikasi Android Untuk Layanan Pesan Antar Barang Atau Jasa Berbasis Lokasi Dan Teknologi Push Notification, Universitas Atmajaya Yogyakarta, 2012.
- 3. Pascal Romi Lie Schmitt, Website Point Of Interest Berbasis Location Based Service Di Sekitar Rute Transjakarta, Universitas Atmajaya Yogyakarta, 2013

### **1.5 Deskripsi umum (Overview)**

Secara umum dokumen SKPL ini terbagi atas 3 bagian utama. Bagian utama berisi penjelasan mengenai dokumen SKPL tersebut yang mencakup tujuan pembuatan SKPL, ruang lingkup masalah dalam pengembangan perangkat lunak tersebut, definisi, referensi dan deskripsi umum tentang dokumen SKPL ini.

Bagian kedua berisi penjelasan umum tentang perangkat lunak Pencarian Lokasi Nobar yang akan dikembangkan, mencakup perspektif produk yang akan dikembangkan, fungsi produk perangkat lunak, karakteristik pengguna, batasan dalam penggunaan perangkat lunak dan asumsi yang dipakai dalam

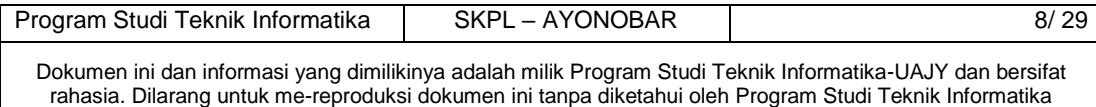

pengembangan perangkat lunak Pencarian Lokasi Nobar tersebut.

Bagian ketiga berisi penjelasan secara lebih rinci tentang kebutuhan perangkat lunak Pencarian Lokasi Nobar yang akan dikembangkan.

 $m\overline{l}_\mathcal{D_0}$ 

### **2. Deskripsi Kebutuhan**

### **2.1 Perspektif produk**

Ayo Nobar merupakan aplikasi yang dikembangkan untuk membantu pengguna untuk mencari lokasi nobar sepakbola sesuai keinginan pengguna dan menyebarkan informasi *event* nobar yang dimiliki atau diprakarsai.

Aplikasi ini merupakan aplikasi *mobile* berbasis teknologi *Location Based Service* (LBS) dengan menggunakan GPS (*Global Positioning System*) yang dibangun diatas platform Android. Aplikasi ini menggunakan Google Maps Api sebagai layanan peta virtual. Aplikasi ini dibuat dengan menggunakan bahasa pemrograman java dan menggunakan *tool* Android Studio, sedangkan pada web service menggunakan bahasa pemrograman php dan menggunakan bantuan *tool* notepad++.

Untuk aplikasi webnya, perangkat lunak Ayo Nobar ini berjalan pada framework Laravel yang dibuat menggunakan bahasa pemrograman PHP dengan mengacu pada MySQL sebagai DBMS (*Database Management System*), dengan Notepad++ sebagai lingkungan pemrogramannya.

Pengguna akan berinteraksi dengan sistem melalui antarmuka GUI (Graphical User Interface). Pada sistem ini, seperti terlihat pada gambar 1, arsitektur

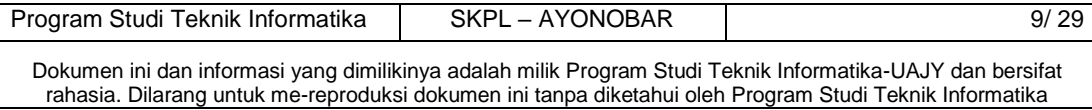

perangkat lunak yang digunakan berupa client server, dimana semua data disimpan di server.

Data yang dimasukkan akan disimpan dalam server basis data, sehingga jika ada pencarian data, maka data yang diinginkan akan dicari ke database server yang selanjutnya dikirimkan ke pengguna yang meminta melalui web server.

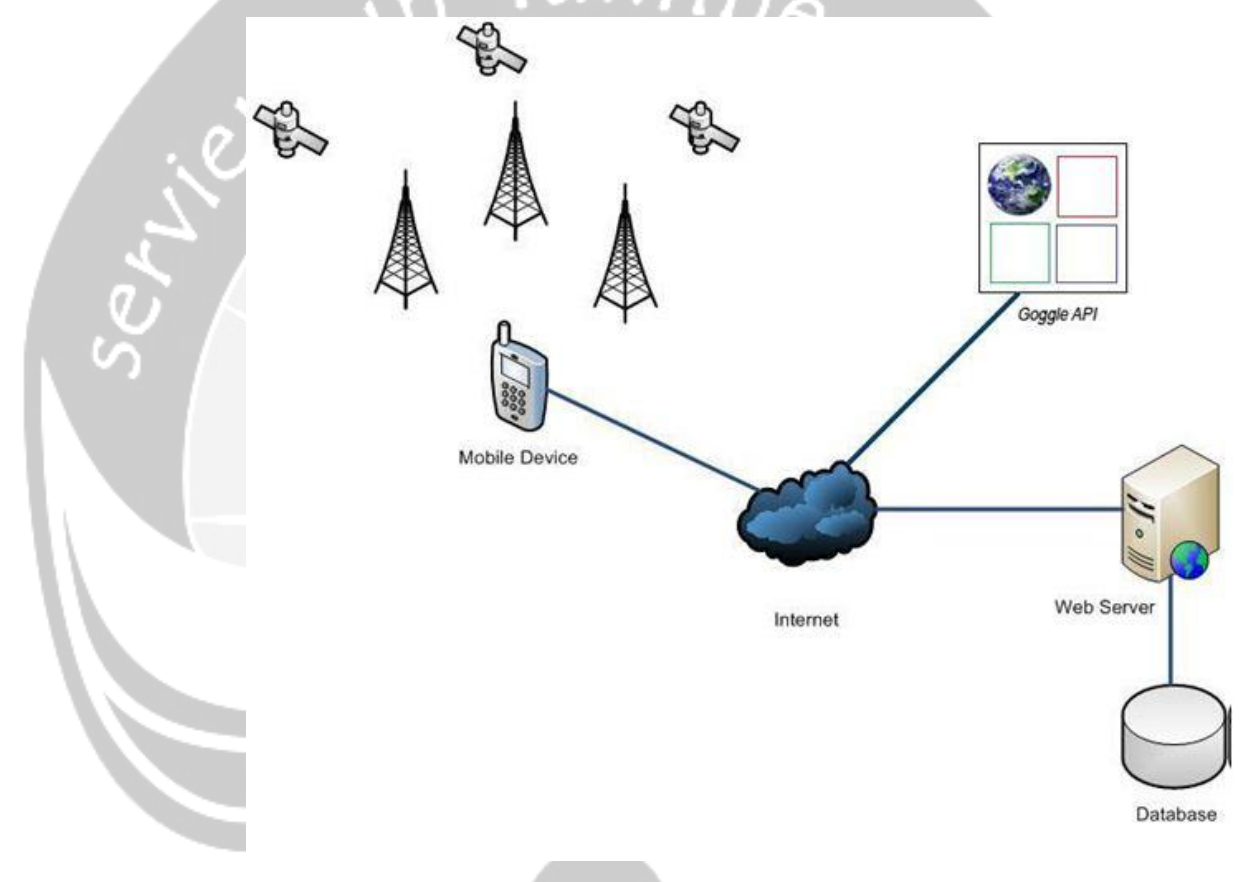

Gambar 1. Arsitektur Aplikasi Ayo Nobar

### **2.2. Fungsi Produk**

Fungsi produk perangkat lunak AYO NOBAR adalah sebagai berikut:

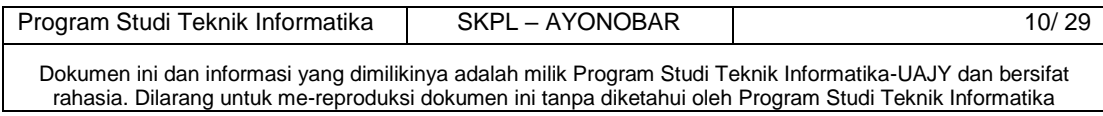

*1. Fungsi Login Mobile (SKPL-AYONOBAR-001).*

Merupakan fungsi yang digunakan oleh pengguna untuk dapat memberikan *review* dan rating serta membagikan *event* nobar.

2. *Fungsi Register User (SKPL-AYONOBAR-002).*

Merupakan fungsi yang digunakan oleh pengguna untuk dapat menjadi anggota aplikasi Ayo Nobar.

*3. Fungsi Mengelola Data User (SKPL-AYONOBAR-003).*

Merupakan fungsi yang digunakan oleh pengguna untuk mengelola datanya sendiri. Fungsi ini meliputi:

*a. Mengubah Profil User(SKPL-AYONOBAR-003-001).*

Fungsi ini digunakan untuk mengubah profil pengguna.

b. *Mengubah Status User (SKPL-AYONOBAR-003-002)* Fungsi ini digunakan untuk mengubah status pengguna menjadi penyelenggara.

*4. Fungsi Mengelola Event (SKPL-AYONOBAR-004).*

*a. Fungsi Tambah Event(SKPL-AYONOBAR-004-01).* Fungsi ini digunakan penyelenggara untuk menambah *event* baru.

*b. Fungsi Mengakses Lokasi Event (SKPL-AYONOBAR-004- 02).*

Fungsi ini digunakan penyelenggara untuk mendapatkan alamat pada *map*.

- *c. Fungsi Tampil Event Saya (SKPL-AYONOBAR-004-03).* Fungsi ini digunakan untuk menampilkan *event* yang pernah dibagikan penyelenggara.
- *d. Fungsi Hapus Data Event (SKPL-AYONOBAR-004-04).* Fungsi ini digunakan penyelenggara untuk menghapus *event* yang pernah dibagikan.

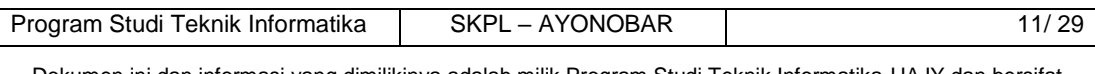

Dokumen ini dan informasi yang dimilikinya adalah milik Program Studi Teknik Informatika-UAJY dan bersifat rahasia. Dilarang untuk me-reproduksi dokumen ini tanpa diketahui oleh Program Studi Teknik Informatika

- *e. Fungsi Tampil Detail Event (SKPL-AYONOBAR-004-05).* Fungsi ini digunakan untuk menampilkan detail *event* yang telah dibagikan kepada pengguna.
- *f. Fungsi Cari Event (SKPL-AYONOBAR-004-06).* Fungsi ini digunakan pengguna untuk mencari nama laga yang dikehendaki.

*5. Fungsi Menambah Review (SKPL-AYONOBAR-005).*

Merupakan fungsi yang digunakan oleh pengguna untuk menambah *review* pada *event* yang dibagikan penyelenggara.

- *a. Fungsi Tambah Review (SKPL-AYONOBAR-005-01).* Fungsi ini digunakan pengguna untuk menambahkan rating dan komentar pada postingan nobar yang dibagikan penyelenggara.
- *b. Fungsi Tampil Review (SKPL-AYONOBAR-005-02).* Fungsi ini digunakan untuk menampilkan rating dan komentar dari pengguna.
- *c. Fungsi Tambah Likes (SKPL-AYONOBAR-005-03).* Fungsi ini digunakan pengguna untuk menambahkan *like* pada postingan nobar yang dibagikan penyelenggara.
- *6. Fungsi Tampil Penyelenggara (SKPL-AYONOBAR-006).* Merupakan fungsi yang digunakan untuk menampilkan informasi data penyelenggara.
- *7. Fungsi Tampil Semua Event Penyelenggara (SKPL-AYONOBAR-007).*

Merupakan fungsi yang digunakan untuk menampilkan semua *event* yang pernah dibagikan penyelenggara.

*8. Fungsi Login Web (SKPL-AYONOBAR-008).* Merupakan fungsi yang digunakan oleh admin untuk dapat masuk dalam sistem yang akan digunakan

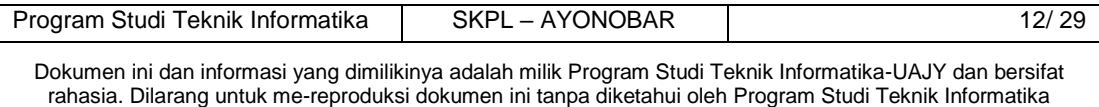

mengelola data penyelenggara, melihat *report* dan menghapus *review*.

- *9. Fungsi Mengelola Data Admin (SKPL-AYONOBAR-009).* Merupakan fungsi yang digunakan oleh admin untuk mengelola data admin (petugas). Fungsi ini meliputi:
	- *a. Menambah Data Admin(SKPL-AYONOBAR-009-001).* Fungsi ini digunakan untuk menambah data admin baru.
	- *b. Tampil Data Admin(SKPL-AYONOBAR-009-002).*
	- Fungsi ini digunakan untuk menampilkan data admin.
	- *c. Mengubah Data Admin(SKPL-AYONOBAR-009-003).*
		- Fungsi ini digunakan untuk mengubah data admin.
	- *d. Menghapus Data Admin(SKPL-AYONOBAR-009-004).*
		- Fungsi ini digunakan untuk menghapus data admin.
	- *e. Mencari Data Admin(SKPL-AYONOBAR-009-005).*
		- Fungsi ini digunakan untuk mencari data admin.
- *10.Fungsi Mengelola Data Penyelenggara (SKPL-AYONOBAR-010).*

Merupakan fungsi yang digunakan oleh admin untuk mengelola data pengguna (penyelenggara). Fungsi ini meliputi:

- *a. Verifikasi Penyelenggara(SKPL-AYONOBAR-010-001).* Fungsi ini digunakan untuk memverifikasi data pengguna yang mendaftar menjadi penyelenggara.
- *b. Hapus Data Penyelenggara(SKPL-AYONOBAR-010-002).* Fungsi ini digunakan untuk menghapus data penyelenggara yang sudah tidak aktif.
- *c. Mencari Data Penyelenggara(SKPL-AYONOBAR-010-003).* Fungsi ini digunakan untuk mencari data penyelenggara.

*11.Fungsi Mengelola Review (SKPL-AYONOBAR-011).*

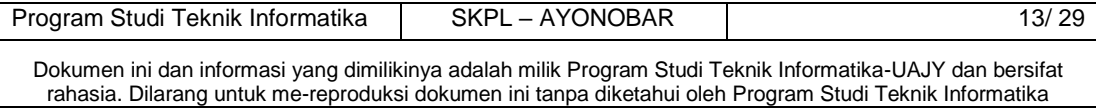

Merupakan fungsi yang digunakan oleh admin untuk mengelola *review* dari pengguna. Fungsi ini meliputi:

- *d. Tampil Review(SKPL-AYONOBAR-011-001).* Fungsi ini digunakan untuk menampilkan semua *review* dari pengguna.
- *e. Cari Review(SKPL-AYONOBAR-011-002).*  Fungsi ini digunakan untuk mencari *review* dari pengguna.
- *f. Hapus Review(SKPL-AYONOBAR-011-003).* 
	- Fungsi ini digunakan untuk menghapus *review* yang tidak pantas dari pengguna.
- *12. Fungsi Tampil Report (SKPL-AYONOBAR-012).*

Merupakan fungsi yang digunakan untuk menampilkan informasi data *event* yang telah dibuat penyelenggara.

### **2.3. Karakteristik Pengguna**

Karakteristik dari pengguna perangkat lunak AYO NOBAR adalah sebagai berikut:

- 1. Pengguna diharapkan memahami secara dalam tentang *internet* untuk membuka sistem.
- 2. Pengguna diharapkan memahami tentang penggunaan telepon pintar dengan sistem operasi android.
- 3. Pengguna juga diharapkan mampu memahami pengoperasian AYO NOBAR.

### **2.4. Batasan-Batasan**

Batasan-batasan dalam pengembangan perangkat lunak AYO NOBAR tersebut adalah :

1. Kebijaksanaan Umum

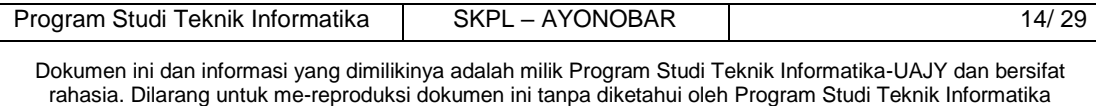

Berpedoman pada tujuan dari pengembangan perangkat lunak AYO NOBAR.

2. Keterbatasan perangkat keras Dapat diketahui kemudian setelah sistem ini berjalan (sesuai dengan kebutuhan).

### **2.5. Asumsi dan Ketergantungan**

Aplikasi ini dapat berjalan pada telepon pintar yang memiliki sistem operasi android.

### **3. Kebutuhan Khusus**

### **3.1. Kebutuhan Antarmuka Eksternal**

Kebutuhan antarmuka eksternal pada perangkat lunak AYO NOBAR meliputi kebutuhan antarmuka pemakai, antarmuka perangkat keras, antarmuka perangkat lunak, antarmuka komunikasi.

### **3.1.1. Antarmuka Pemakai**

Pengguna berinteraksi dengan antarmuka yang ditampilkan dalam bentuk aplikasi native pada telepon pintar.

### **3.1.2. Antarmuka Perangkat Keras**

Perangkat keras yang digunakan dalam sistem ini antara lain adalah :

- 1. Perangkat mobile (Android)
- 2. Personal Computer (PC)
- 3. Server : Web Server dan Server basis data.

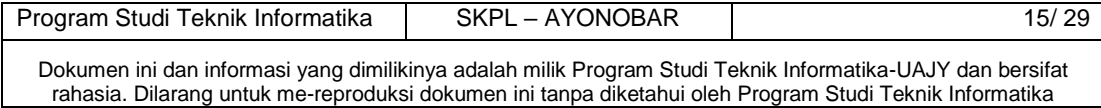

#### **3.1.3. Antarmuka Perangkat Lunak**

Perangkat lunak yang dibutuhkan untuk mengoperasikan perangkat lunak AYO NOBAR adalah sebagai berikut :

1. Nama : My SQL.

Sumber : MySQL AB.

Sebagai *database management system* (DBMS) yang digunakan untuk penyimpan data di sisi *server*.

2. Nama : Windows 8 / Windows 10 Sumber : Microsoft.

Sebagai sistem operasi yang digunakan dalam pembangunan sistem.

3. Nama : Internet Explorer, Mozilla Firefox, Google Chrome, dll.

Sebagai penjelajah situs (*web browser*) berbasis grafis atau teks untuk *web-server*.

### **3.1.4. Antarmuka Perangkat Komunikasi**

Antarmuka komunikasi perangkat lunak AYO NOBAR menggunakan protokol HTTP.

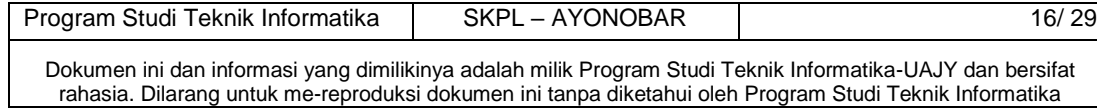

### **3.2. Kebutuhan Antarmuka Eksternal**

### **3.2.1. Use Case Diagram**

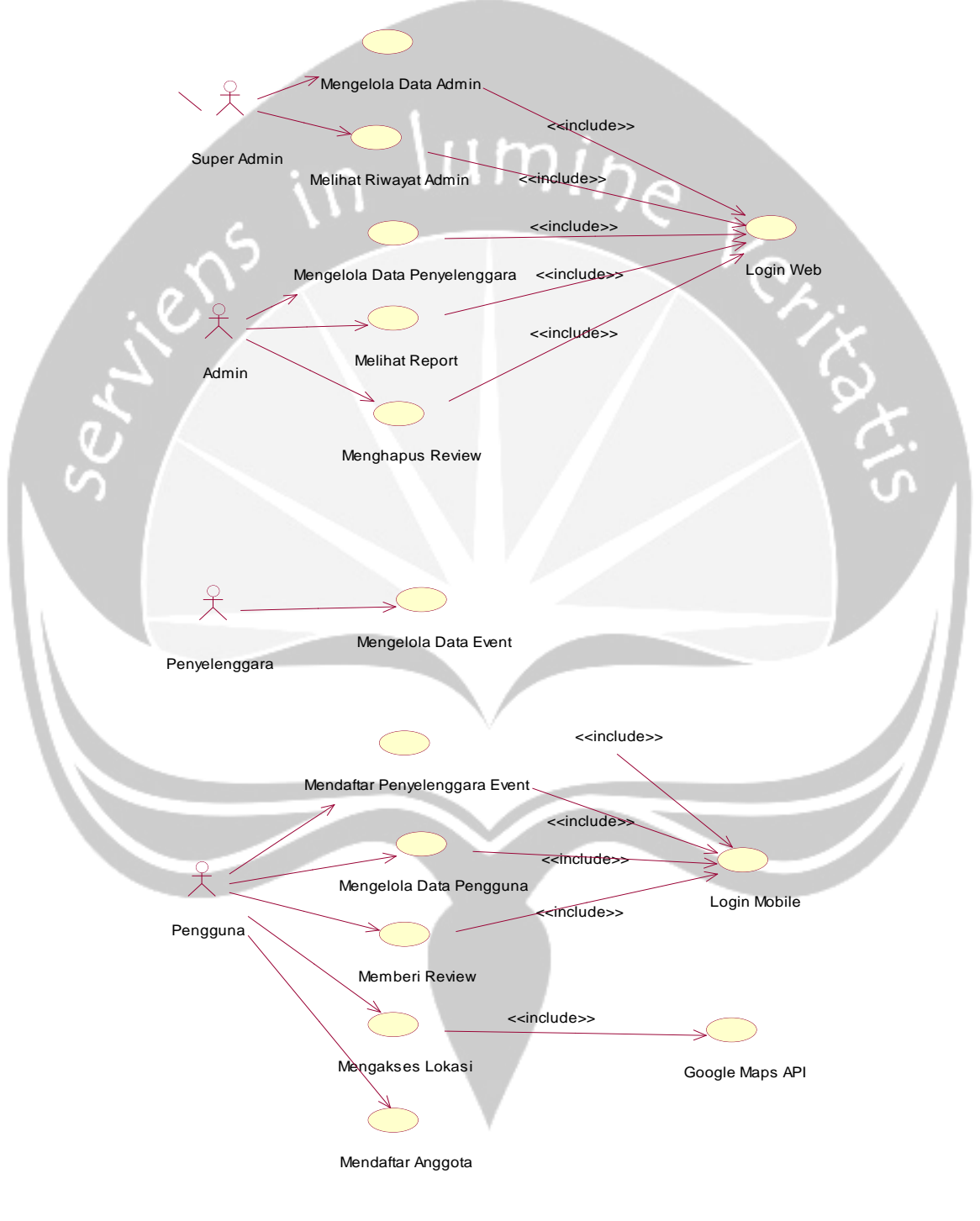

Gambar 2. Use Case Diagram Ayo Nobar

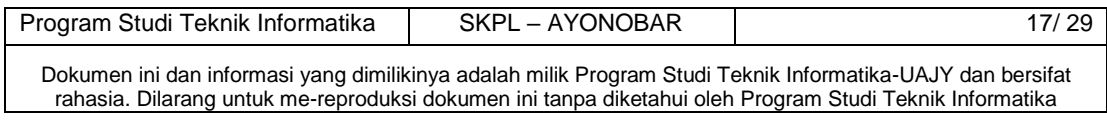

- **4. Spesifikasi Rinci Kebutuhan**
- **4.1. Spesifikasi Kebutuhan Fungsionalitas**
- **4.1.1. Use Case Specification: Login Mobile**
- **1. Brief Description**

Use Case ini digunakan oleh aktor untuk memperoleh  $\frac{u_{min}}{l}$ akses ke *mobile*.

- **2. Primary Actor** Pengguna
- **3. Supporting Actor**

*None* 

### **4. Basic Flow**

- 1. Use Case ini dimulai ketika aktor memilih untuk melakukan login ke dalam web admin.
- 2. Sistem menampilkan antarmuka untuk login
- 3. Aktor memasukkan username dan password.
- 4. Sistem memeriksa username dan password yang dimasukkan aktor.

E-1 *Username* atau *password* tidak sesuai.

- 5. Sistem memberikan akses ke aktor.
- 6. *Use Case* ini selesai.
- **5. Alternative Flow**

*None* 

### **6. Error Flow**

- E-1 *Username* atau *password* tidak sesuai.
	- 1. Sistem menampilkan peringatan bahwa *username* atau *password* tidak sesuai.
	- 2. Kembali ke Basic Flow langkah ke 3.
- **7. PreConditions**

 *None.*

### **8. PostCondition**

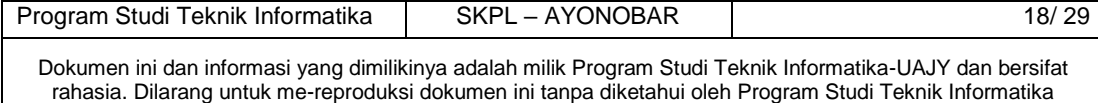

Aktor memasuki sistem dan dapat menggunakan fungsifungsi pada sistem.

### **4.1.2. Use Case Specification: Register User**

#### **1. Brief Description**

Use Case ini digunakan oleh aktor untuk mendaftar מוח menjadi anggota.

### **2. Primary Actor**

Pengguna

### **3. Supporting Actor**

*None* 

### **4. Basic Flow**

- 1. Use Case ini dimulai ketika aktor memilih untuk mendaftar anggota.
- 2. Sistem menampilkan antarmuka untuk mendaftar.
- 3. Aktor memasukkan data yang diminta.
- 4. Sistem memeriksa data yang dimasukkan aktor. E-1 masukkan data tidak sesuai.
- 5. Sistem menyimpan data aktor.
- 6. *Use Case* ini selesai.
- **5. Alternative Flow**

#### *None*

### **6. Error Flow**

- E-1 Masukkan data tidak sesuai.
	- 1.Sistem menampilkan peringatan bahwa
		- masukkan data tidak sesuai.
	- 2.Masukkan data ada yang kosong.

#### **7. PreConditions**

*None* 

### **8. PostCondition**

Aktor dapat melakukan *login mobile*.

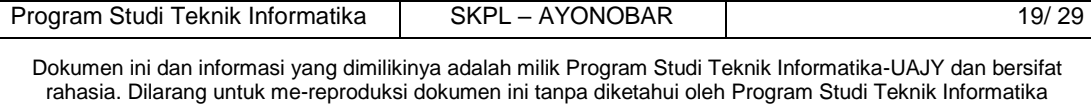

### **4.1.3. Use Case Specification: Mengelola Data User**

**1. Brief Description** 

Use Case ini digunakan oleh aktor untuk mengelola datanya sendiri.

**2. Primary Actor** 

Pengguna

**3. Supporting Actor** 

*None* 

### **4. Basic Flow**

- 1. *Use Case* ini dimulai ketika aktor memilih untuk melakukan pengelolaan data *user*.
- 2. Sistem menampilkan antarmuka pilihan untuk mengubah profil *user*
- 3. Aktor memilih untuk mengubah profil *user*. A-1 Aktor memilih untuk mengubah status *user*.
- 5. Aktor mengubah profilnya.
- 6. Sistem menjalankan perintah masukan dari aktor.
- 7. *Use Case* ini selesai.

### **5. Alternative Flow**

- A-1 Aktor memilih untuk mengubah status *user*.
- 1. Aktor menyetujui persyaratan menjadi

penyelenggara.

2. Kembali ke Basic Flow langkah 6.

### **6. Error Flow**

*None*

### **7. PreConditions**

- 1. *Use Case* Login Mobile telah dilakukan.
- 2. Aktor telah memasuki sistem.

### **8. PostCondition**

 Aktor dapat mengubah profil dan mendaftar menjadi penyelenggara

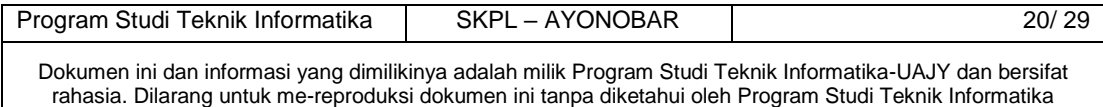

### **4.1.4. Use Case Specification : Mengelola** *Event*

### **1. Brief Description**

Use Case ini digunakan oleh penyelenggara untuk mengelola *event*.

**2. Primary Actor** 

Penyelenggara

### **3. Supporting Actor**

*None* 

### **4. Basic Flow**

- 1. *Use Case* ini dimulai ketika aktor memilih untuk mengelola *event*.
- 2. Sistem menampilkan antarmuka untuk mengelola
	- *event*.
- 3. Aktor mengelola *event*.
- 4. Sistem menyimpan perubahan data.
- 5. *Use Case* ini selesai.
- **5. Alternative Flow**

### *None*

**6. Error Flow** 

*None*

- **7. PreConditions**
	- 1. *Use Case* Login Mobile telah dilakukan.
	- 2. Aktor telah memasuki sistem.
	- 3. Aktor telah diverifikasi.

### **8. PostCondition**

Data telah berhasil diganti dari basis data.

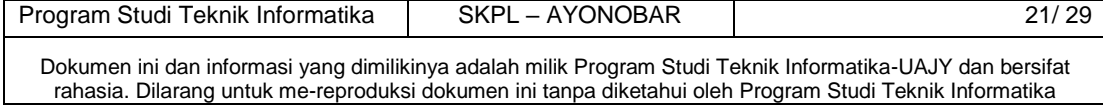

### **4.1.5. Use Case Specification: Menambah Review**

### **1. Brief Description**

Use Case ini digunakan oleh aktor untuk menambah review. Aktor dapat memberi rating dan memberi *like* postingan yang telah dibagikan.

 $\frac{m_{i}}{l}$ 

#### **2. Primary Actor**

Pengguna

**3. Supporting Actor** 

*None* 

- **4. Basic Flow**
	- 1. *Use Case* ini dimulai ketika aktor memilih untuk menambah *review*.
	- 2. Sistem menampilkan antarmuka untuk memberi rating dan *like*.
	- 3. Aktor memilih untuk menambahkan rating.
		- A-1 Aktor memilih untuk memberikan *like*.
	- 4. Sistem menampilkan antarmuka untuk mengisi rating.
	- 5. Aktor mengisi rating.
	- 6. Sistem menyimpan perubahan data yang dimasukkan

aktor dalam basis data.

7. *Use Case* ini selesai.

### **5. Alternative Flow**

- A-1 Aktor memilih untuk memberikan *like*
- 1. Sistem menampilkan antarmuka untuk memberi *like*.
- 2. Aktor memberi *like*.
- 3. Kembali ke Basic Flow langkah 6.
- **6. Error Flow**

*None*

### **7. PreConditions**

- 1. *Use Case* Login *Mobile* telah dilakukan.
- 2. Aktor telah memasuki sistem.

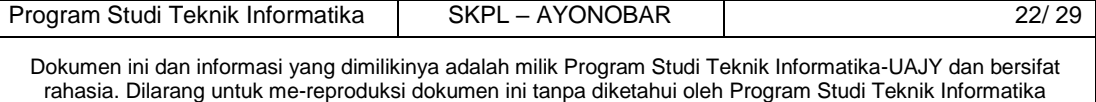

#### **8. PostCondition**

Aktor dapat menambahkan *rating,* mengubah *rating* yang sudah dimasukkan dan dapat memberi *like* dari pengguna lain.

## **4.1.6. Use Case Specification: Tampil Penyelenggara**

### **1. Brief Description**

Use Case ini digunakan oleh pengguna untuk melihat profil penyelenggara *event*.

- **2. Primary Actor** 
	- Pengguna

### **3. Supporting Actor**

*None* 

**4. Basic Flow**

- 1. *Use Case* ini dimulai ketika aktor memilih untuk melihat profil penyelenggara *event*.
- 2. Sistem menampilkan antarmuka profil penyelenggara *event*.
- 3. Aktor memilih untuk melihat *event* lain dari penyelenggara
- 4. Sistem menampilkan semua *event* yang telah dibuat penyelenggara dalam bentuk *list*.

5. *Use Case* ini selesai.

**5. Alternative Flow** 

*None*

**6. Error Flow** 

*None*

**7. PreConditions**

*None*

**8. PostCondition**

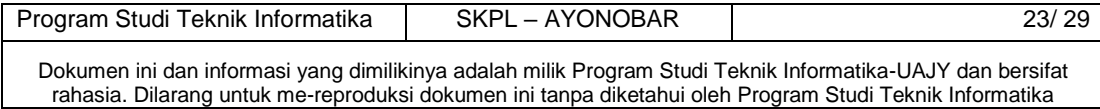

Aktor dapat melihat profil penyelenggara dan semua *event* yang telah dibuatnya.

### **4.1.7. Use Case Specification: Login Web**

#### **1. Brief Description**

Use Case ini digunakan oleh aktor untuk memperoleh akses ke web.

### **2. Primary Actor**

1. Admin.

- **3. Supporting Actor** 
	- *None*

### **4. Basic Flow**

- 1. Use Case ini dimulai ketika aktor memilih untuk melakukan login ke dalam web admin.
- 2. Sistem menampilkan antarmuka untuk login
- 3. Aktor memasukkan *username* dan *password*.
- 4. Sistem memeriksa *username* dan *password* yang dimasukkan aktor.

E-1 *Username* atau *password* tidak sesuai.

5. Sistem memberikan akses ke aktor.

6. *Use Case* ini selesai.

### **5. Alternative Flow**

*None* 

### **6. Error Flow**

- E-1 *Username* atau *password* tidak sesuai.
	- 1.Sistem menampilkan peringatan bahwa
	- *username* atau *password* tidak sesuai.
	- 2. Kembali ke Basic Flow langkah ke 3.

### **7. PreConditions**

 *None.*

### **8. PostCondition**

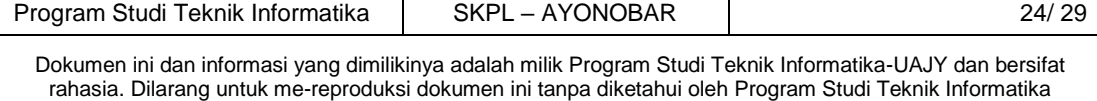

Aktor memasuki sistem dan dapat menggunakan fungsifungsi pada sistem.

### **4.1.8. Use Case Specification: Mengelola Review**

#### **1. Brief Description**

Use Case ini digunakan oleh aktor untuk menghapus review dari pengguna kepada penyelenggara yang dirasa kurang layak ditampilkan.

### **2. Primary Actor**

1. Admin

### **3. Supporting Actor**

*None* 

### **4. Basic Flow**

- 1. Use Case ini dimulai ketika aktor memilih untuk menghapus review pengguna.
- 2. Sistem menampilkan antarmuka untuk menghapus review.
- 3. Aktor mencari review yang akan dihapus.
- 4. Sistem menghapus review yang dimaksud.
- 5. *Use Case* ini selesai.

### **5. Alternative Flow**

*None* 

### **6. Error Flow**

*None* 

### **7. PreConditions**

- 1. *Use Case* Login Web telah dilakukan.
- 2. Aktor telah memasuki sistem.

### **8. PostCondition**

Review berhasil dihapus dari system.

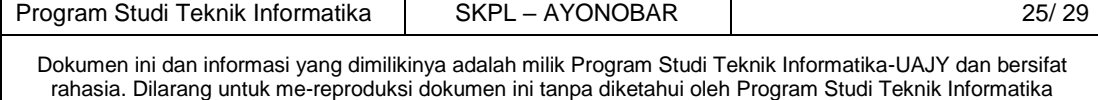

### **4.1.9. Use Case Specification: Mengelola Data Penyelenggara**

**1. Brief Description** 

Use Case ini digunakan oleh aktor untuk mengelola data pengguna yang sudah terdaftar. Aktor dapat mengubah status pengguna dan menghapus data penyelenggara.  $I\mathcal{D}$ 

**2. Primary Actor** 

Admin

- **3. Supporting Actor** 
	- *None*

### **4. Basic Flow**

- 1. *Use Case* ini dimulai ketika aktor memilih untuk melakukan pengelolaan data penyelenggara.
- 2. Sistem menampilkan antarmuka pilihan untuk mengubah status pengguna dan menghapus data penyelenggara.
- 3. Aktor memilih untuk mengubah status pengguna. A-1 Aktor memilih untuk menghapus data penyelenggara
- 4. Aktor mencari pengguna yang akan diubah statusnya.
- 5. Sistem menampilkan antarmuka untuk mengubah status pengguna.
- 6. Aktor mengubah status pengguna.
- 7. Sistem menjalankan perintah masukan dari aktor.
- 8. *Use Case* ini selesai.

### **5. Alternative Flow**

A-1 Aktor memilih untuk menghapus data penyelenggara.

- 1. Aktor mencari penyelenggara yang akan dihapus datanya.
- 2. Kembali ke Basic Flow langkah 7.

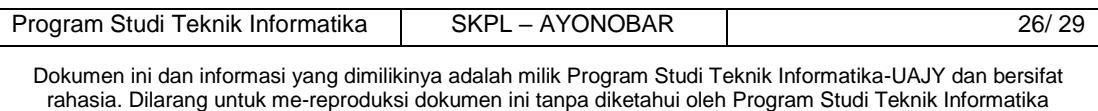

### **6. Error Flow**

*None*

### **7. PreConditions**

- 1. *Use Case* Login Web telah dilakukan.
- 2. Aktor telah memasuki sistem.
- **8. PostCondition**

 Aktor dapat mengubah status dari pengguna dan menghapus data penyelenggara.

**4.1.10. Use Case Specification: Mengelola Data Admin**

### **1. Brief Description**

Use Case ini digunakan oleh aktor untuk mengelola data admin.

**2. Primary Actor** 

Super Admin

- **3. Supporting Actor**  *None*
- **4. Basic Flow**
	- 1. *Use Case* ini dimulai ketika aktor memilih untuk melakukan pengelolaan data admin.
	- 2. Sistem menampilkan antarmuka pilihan untuk mengubah profil admin dan menghapus data admin.
	- 3. Aktor memilih untuk mengubah profil admin. A-1 Aktor memilih untuk menghapus data admin
	- 4. Aktor mencari admin yang akan diubah profilnya.
	- 5. Sistem menampilkan antarmuka untuk mengubah profil admin.
	- 6. Aktor mengubah profil admin.
	- 7. Sistem menjalankan perintah masukan dari aktor.
	- 8. *Use Case* ini selesai.

### **5. Alternative Flow**

A-1 Aktor memilih untuk menghapus data admin.

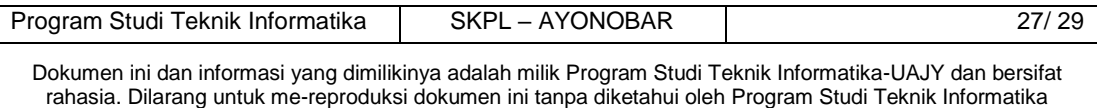

- 1. Aktor mencari admin yang akan dihapus datanya.
- 2. Kembali ke Basic Flow langkah 7.
- **6. Error Flow**

*None*

### **7. PreConditions**

- 1. *Use Case* Login Web telah dilakukan.
- 2. Aktor telah memasuki sistem.

### **8. PostCondition**

 Aktor dapat mengubah profil admin dan menghapus data admin.

### **4.1.11. Use Case Specification: Melihat Report**

### **1. Brief Description**

Use Case ini digunakan oleh admin untuk melihat laporan jumlah event bulanan.

**2. Primary Actor** 

Admin

### **3. Supporting Actor**

*None* 

- **4. Basic Flow**
	- 1. *Use Case* ini dimulai ketika aktor memilih untuk melihat laporan bulanan.
	- 2. Sistem menampilkan antarmuka untuk melihat laporan bulanan.
	- 3. Aktor memilih untuk melihat laporan pada bulan tertentu.
	- 4. Sistem menampilkan hasil laporan pada bulan tertentu.
	- 5. *Use Case* ini selesai.

### **5. Alternative Flow**

*None*

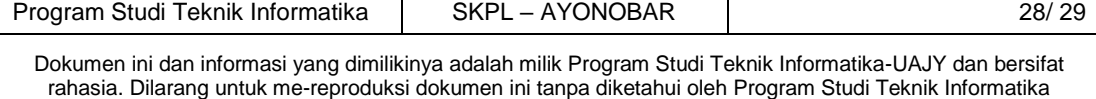

### **6. Error Flow**

*None*

### **7. PreConditions**

- 1. *Use Case* Login Web telah dilakukan.
- 2. Aktor telah memasuki sistem.

### **8. PostCondition**

Aktor dapat melihat laporan bulanan.

### **5. Entity Relationship Diagram(ERD)**

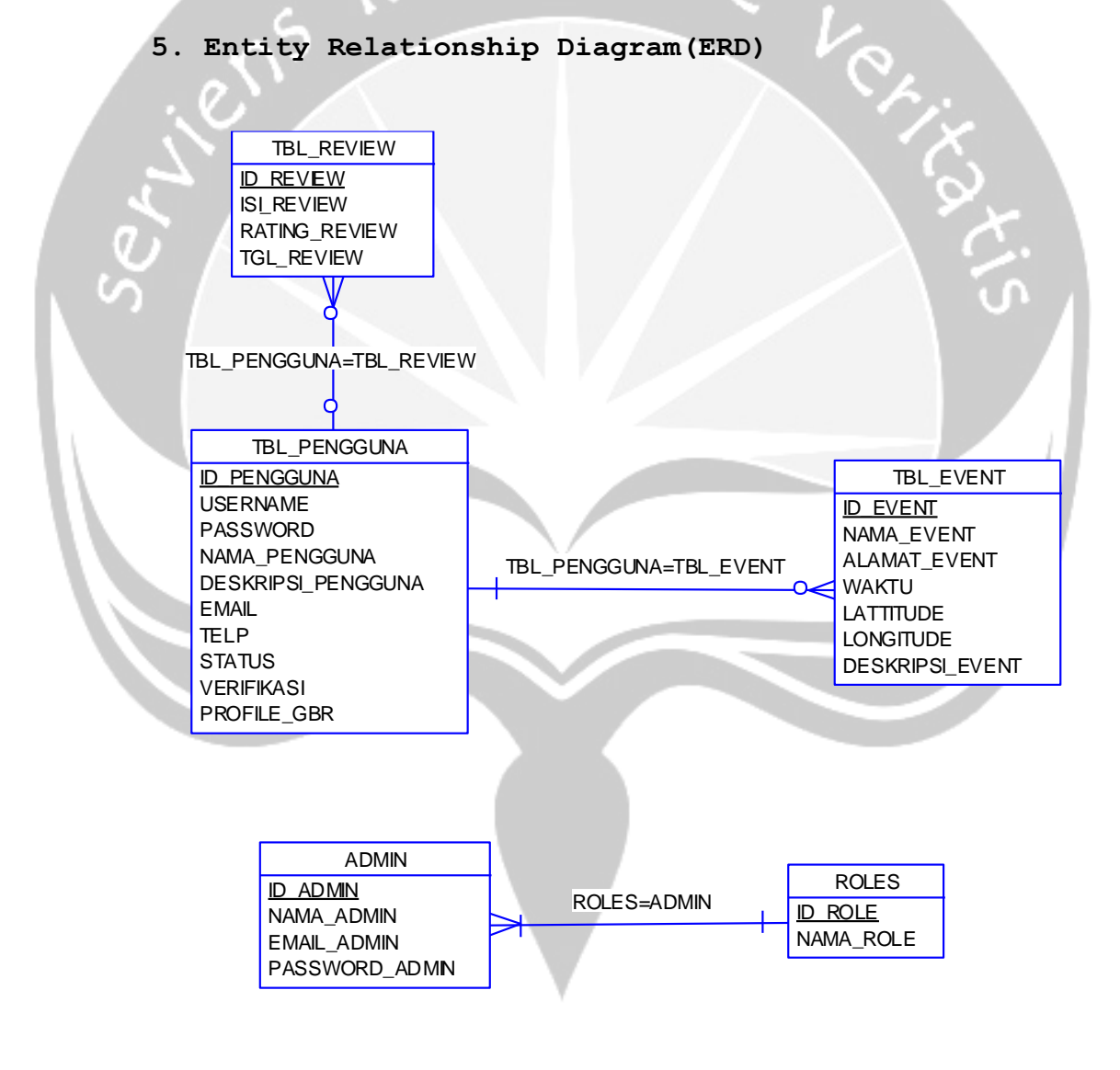

Gambar 3. Entity Relationship Diagram (ERD)

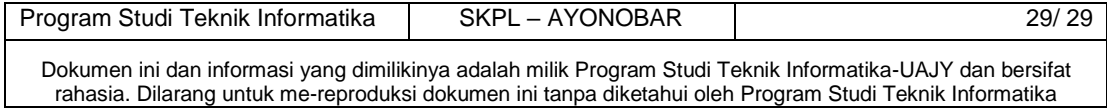

## **DPPL**

**DESKRIPSI PERANCANGAN PERANGKAT LUNAK**

**Aplikasi Pencarian Lokasi Nobar Berbasis Mobile dan Location Based Service** 

**Untuk :** 

**Universitas Atma Jaya Yogyakarta**

**Dipersiapkan oleh: I Gusti Ngurah Dermawan/ 130707321** 

**Program Studi Teknik Informatika Fakultas Teknologi Industri Universitas Atma Jaya Yogyakarta** 

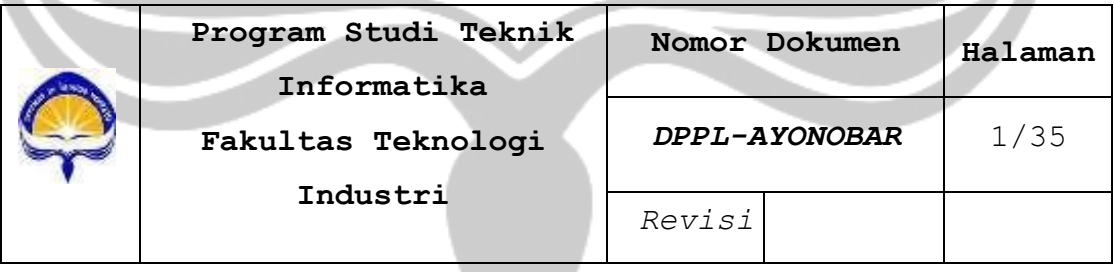

### **DAFTAR PERUBAHAN**

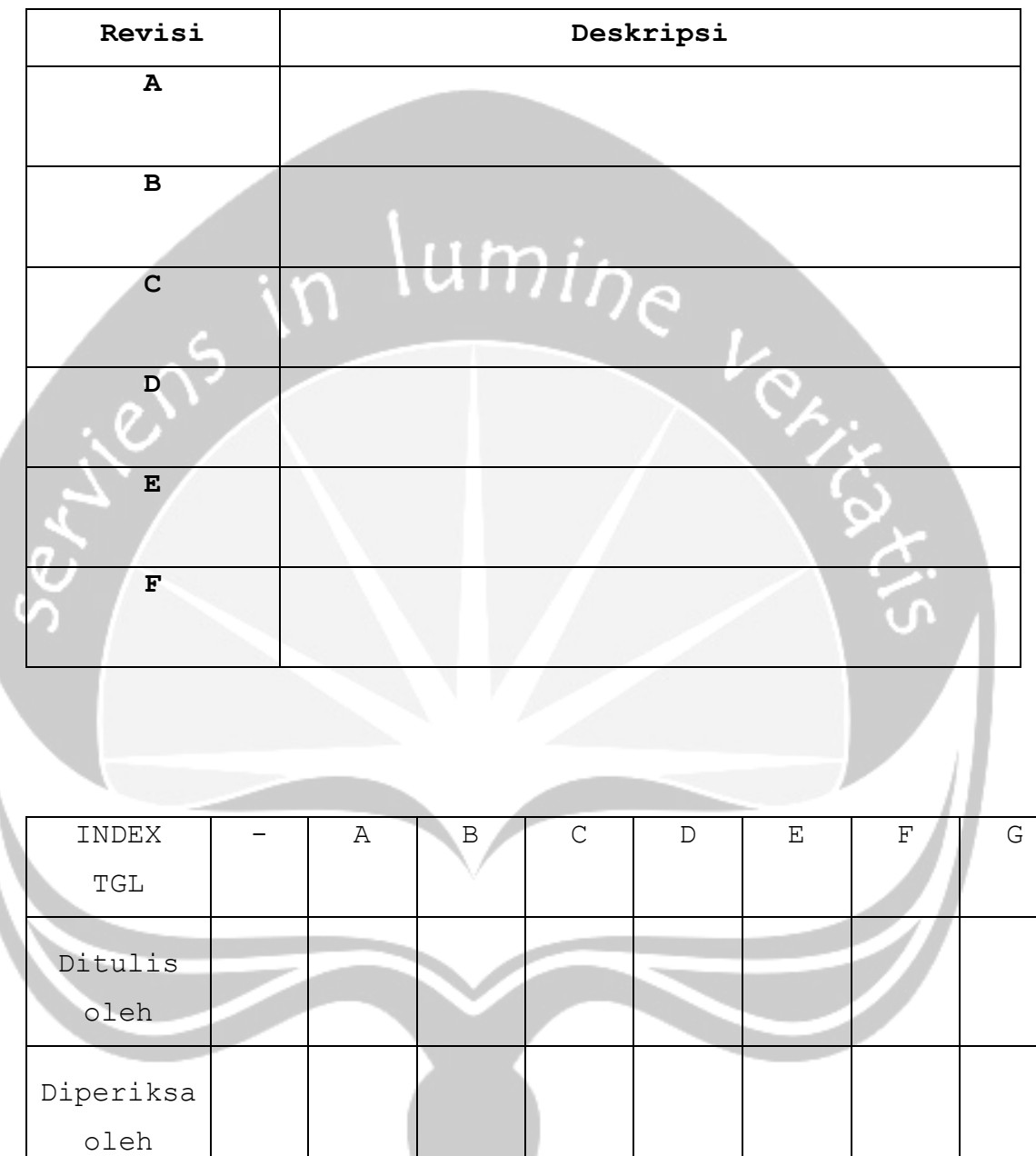

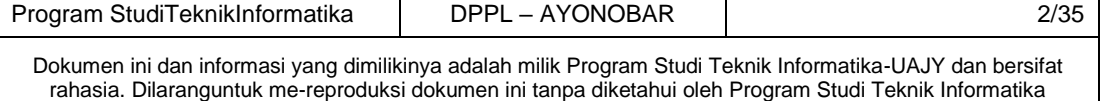

Disetujui oleh

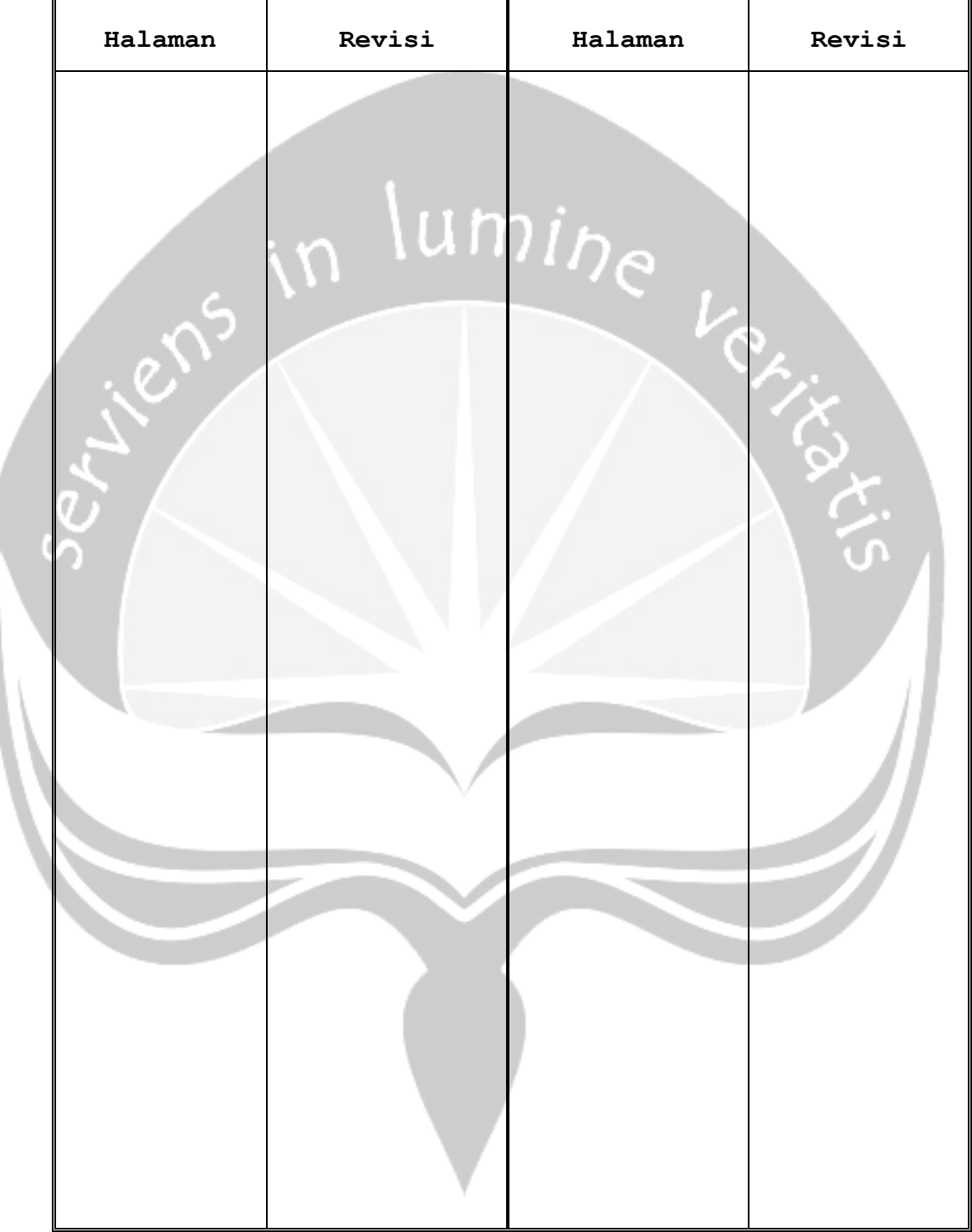

### **Daftar Halaman Perubahan**

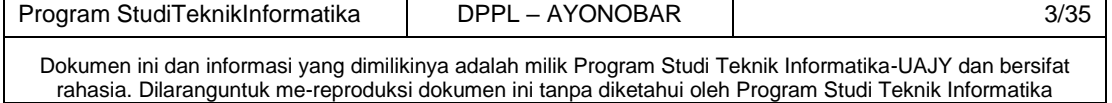

### **Daftar Isi**

. .

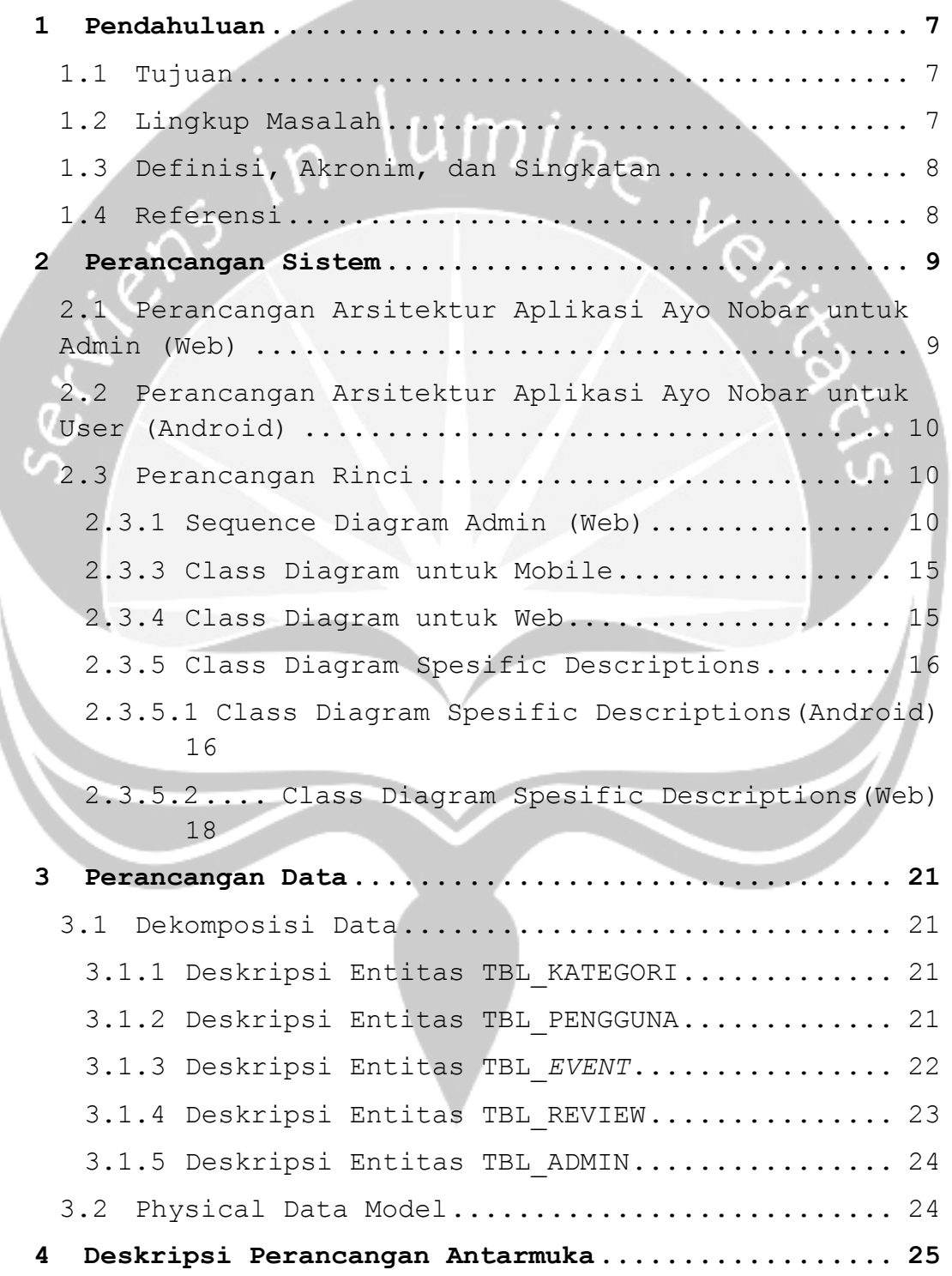

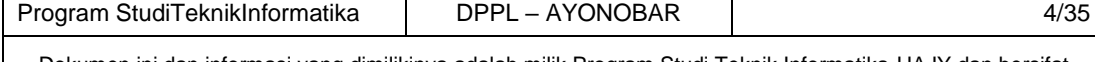

Dokumen ini dan informasi yang dimilikinya adalah milik Program Studi Teknik Informatika-UAJY dan bersifat rahasia. Dilaranguntuk me-reproduksi dokumen ini tanpa diketahui oleh Program Studi Teknik Informatika

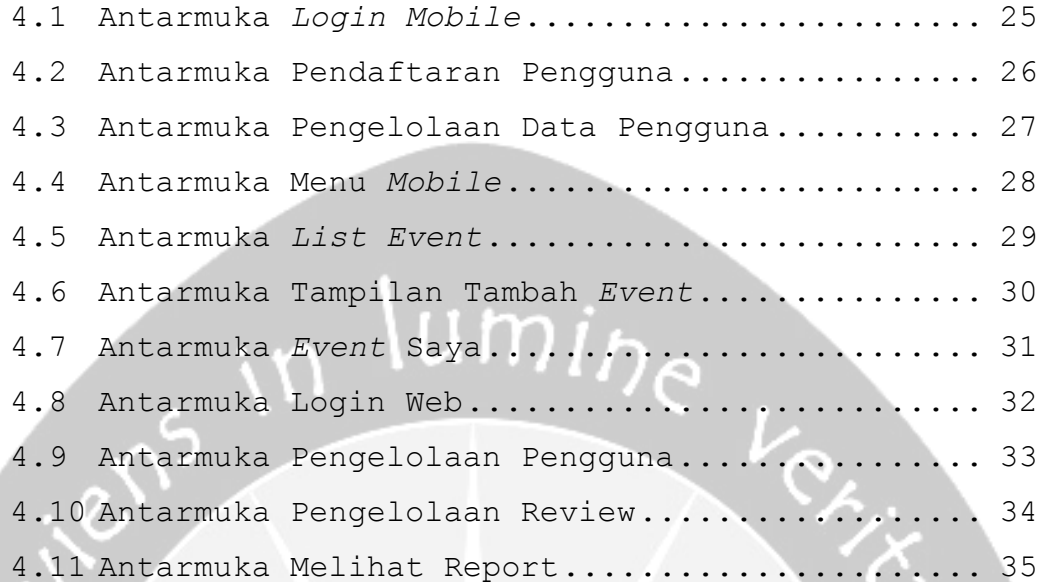

ၯ

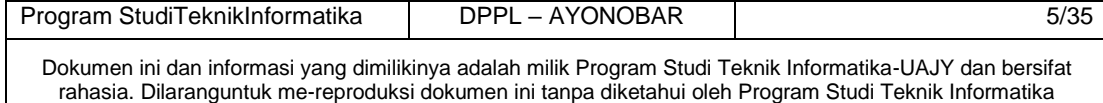

### **Daftar Gambar**

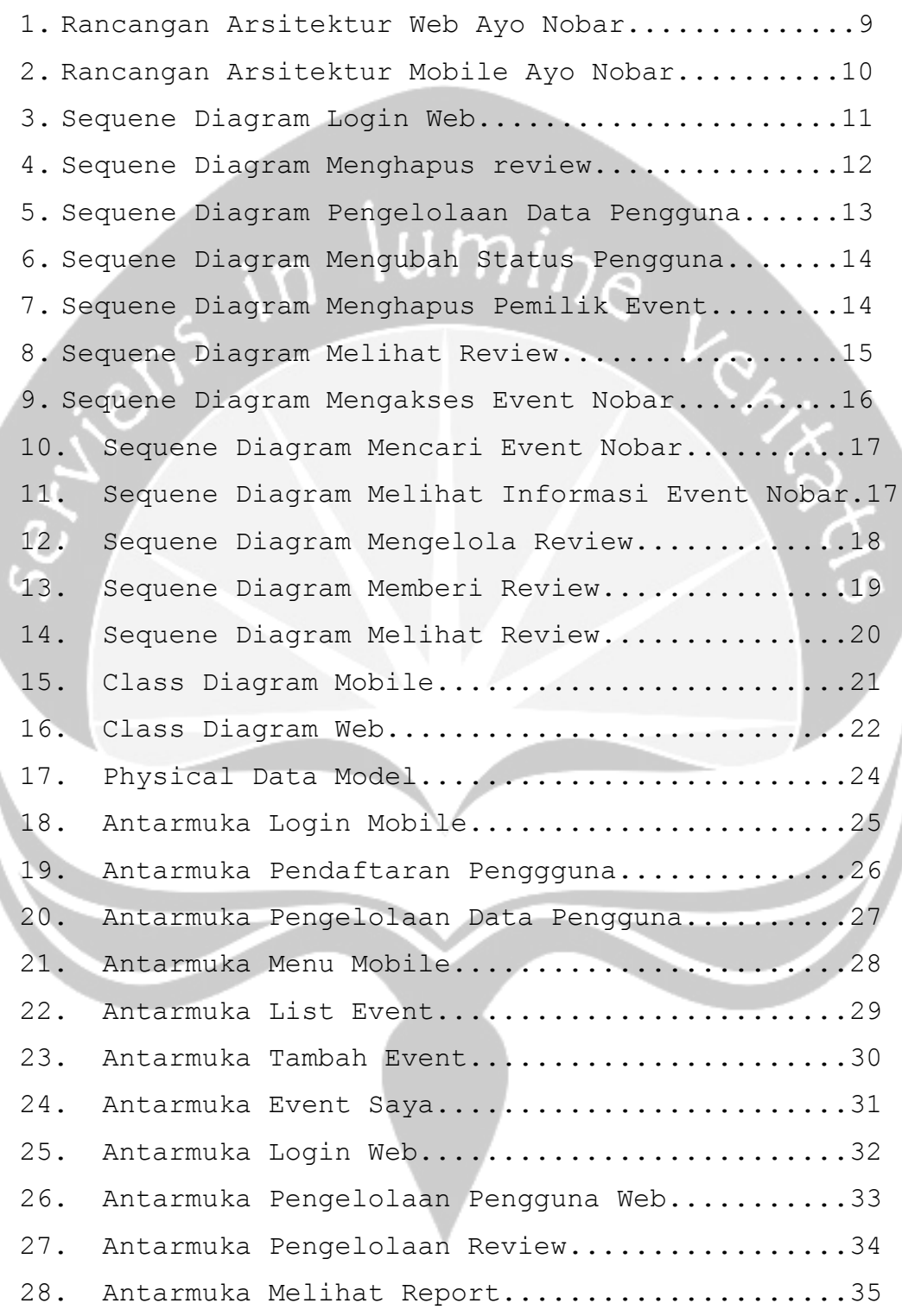

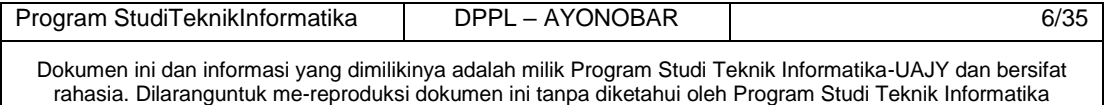

### <span id="page-38-0"></span>**1 Pendahuluan**

### <span id="page-38-1"></span>**1.1 Tujuan**

Dokumen Deskripsi Perancangan Perangkat Lunak (DPPL) ini bertujuan untuk mendefinisikan perancangan perangkat lunak yang akan dikembangkan. Dokumen tersebut akan digunakan oleh pengembang perangkat lunak sebagai acuan untuk implementasi pada tahap berikutnya.

### <span id="page-38-2"></span>**1.2 Lingkup Masalah**

Dalam hal ini, telah dirancang salah satu aplikasi yang membantu orang yang ingin mencari lokasi nobar melalui *smartphone* Android. Aplikasi ini merupakan aplikasi *mobile* berbasis teknologi *Location Based Service* (LBS) dengan menggunakan GPS (*Global Positioning System*) yang dibangun diatas platform Android. Aplikasi ini menggunakan Google Maps Api sebagai layanan peta *virtual*. Dimana selama ini, informasi mengenai tempat nobar biasanya di dapatkan dari informasi yang diperoleh dari seseorang, brosur yang tersebar, atau melalui situs web dan media sosial. Supaya mempermudah masyarakat dalam mencari informasi tempat nobar, maka dibutuhkan suatu aplikasi yang dapat mencari lokasi nobar melalui perangkat *smartphone* android. Aplikasi ini mampu menampilkan lokasi pengguna dan tempat nobar berserta informasi yang terkait. Aplikasi dapat menampilkan lokasi nobar pada peta *virtual* Google Maps beserta *driving route*. Aplikasi ini juga menyediakan fitur *push notification* menggunakan *Firebase Cloud Messaging* (FCM) untuk memberitahukan pengguna jika pertandingan yang ingin dilihat akan berlangsung. Adapun manfaat aplikasi adalah pengguna dapat membagikan serta mempromosikan tempat nobar atau sebuah *event* nobar dan dapat mencari lokasi nobar yang menyiarkan laga sesuai keinginan pengguna.

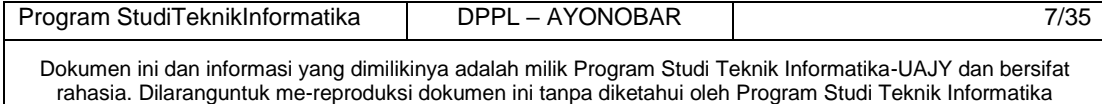

### <span id="page-39-0"></span>**1.3 Definisi, Akronim, dan Singkatan**

Daftar definisi akronim dan singkatan :

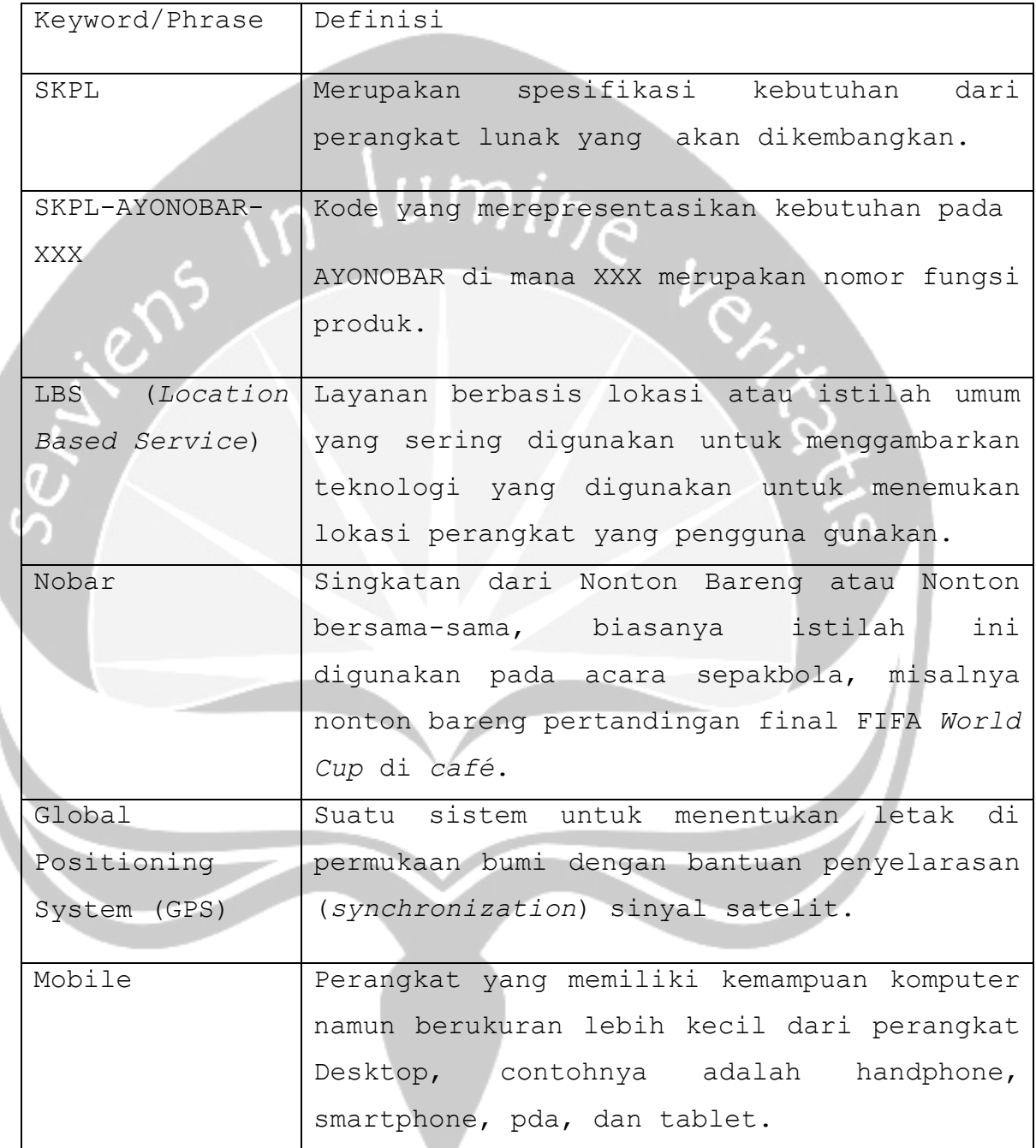

### <span id="page-39-1"></span>**1.4 Referensi**

Referensi yang digunakan pada perangkat lunak tersebut adalah:

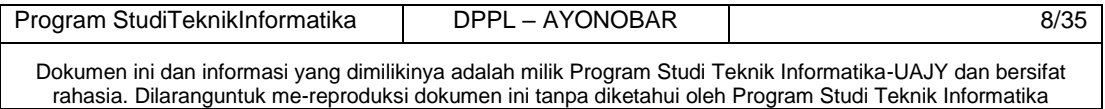

- 1. Stefanus Diptya Adeshya Anindito/ 080705704, *Deskripsi Perancangan Perangkat Lunak (DPPL) GeoOrders,* Universitas Atma Jaya Yogyakarta.
- 2. I Gusti Ngurah Dermawan / 130707321, *Deskripsi Perancangan Perangkat Lunak (DPPL) ILUSI*, Universitas Atma Jaya Yogyakarta.
- <span id="page-40-0"></span>**2 Perancangan Sistem**
- <span id="page-40-1"></span>**2.1 Perancangan Arsitektur Aplikasi Ayo Nobar untuk Admin (Web)**

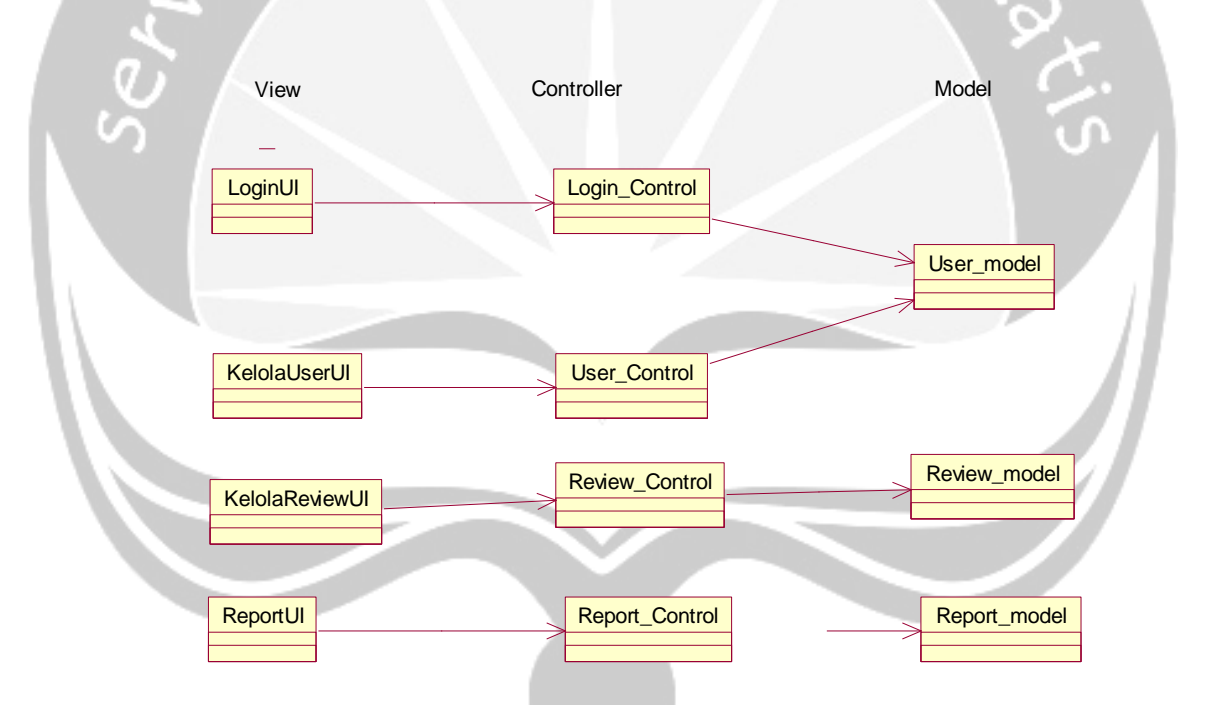

Gambar 2.1. Rancangan Arsitektur Web Ayo Nobar

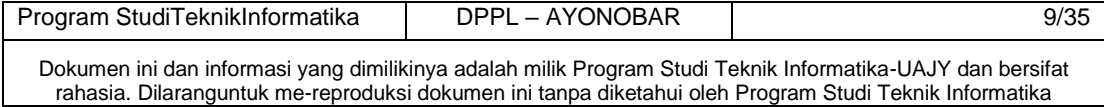

### <span id="page-41-0"></span>**2.2 Perancangan Arsitektur Aplikasi Ayo Nobar untuk User (Android)**

<span id="page-41-1"></span>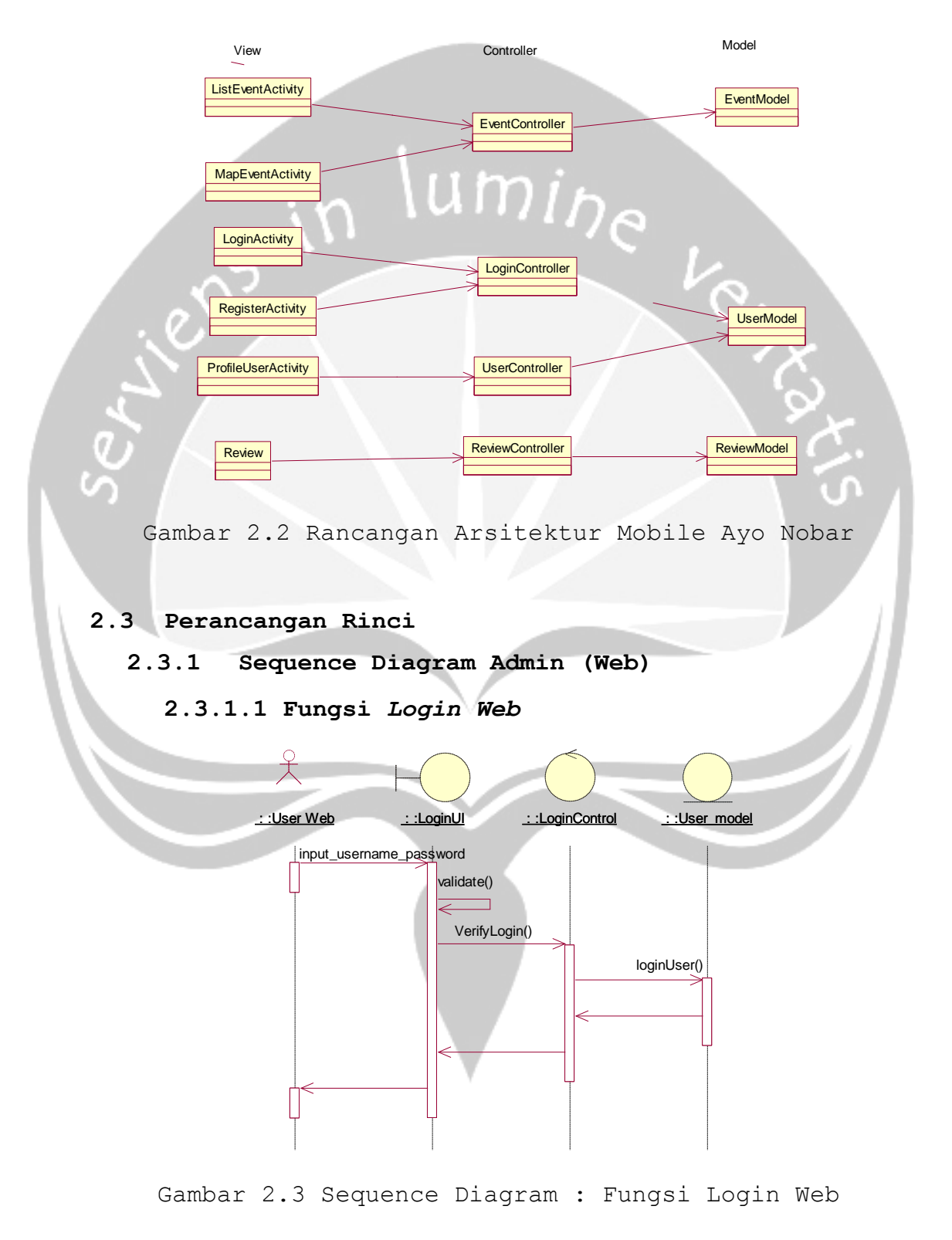

<span id="page-41-2"></span>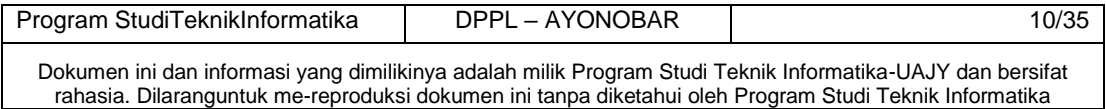

### **2.3.1.2 Fungsi Menghapus Review**

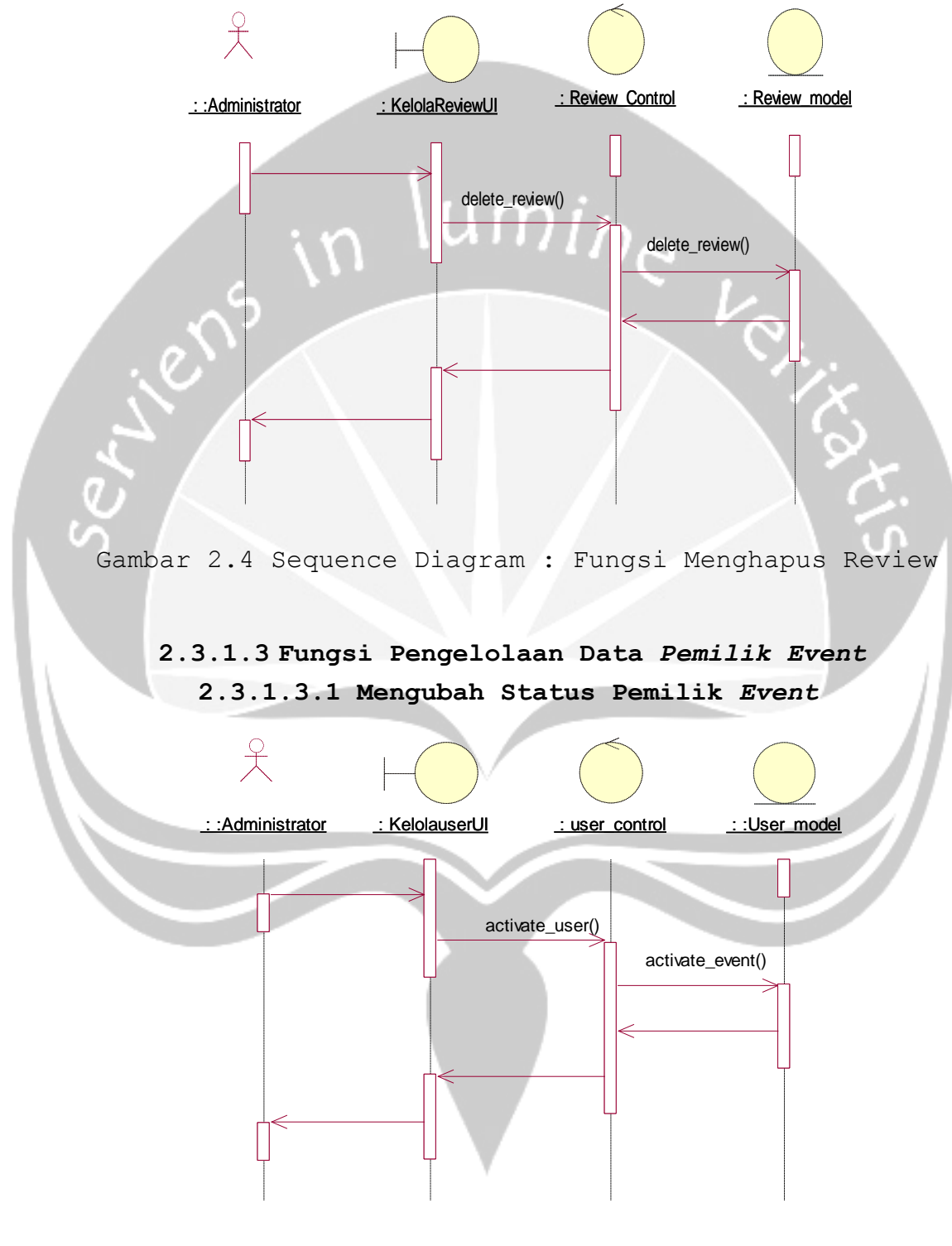

Gambar 2.5 Sequence Diagram : Fungsi Mengubah Status Pemilik *Event*

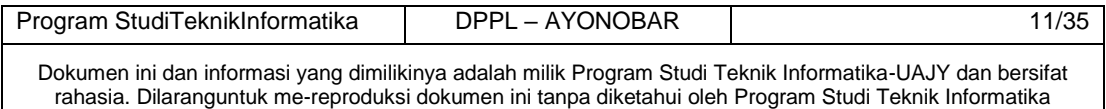

### **2.3.1.3.2 Menghapus Pemilik** *Event*

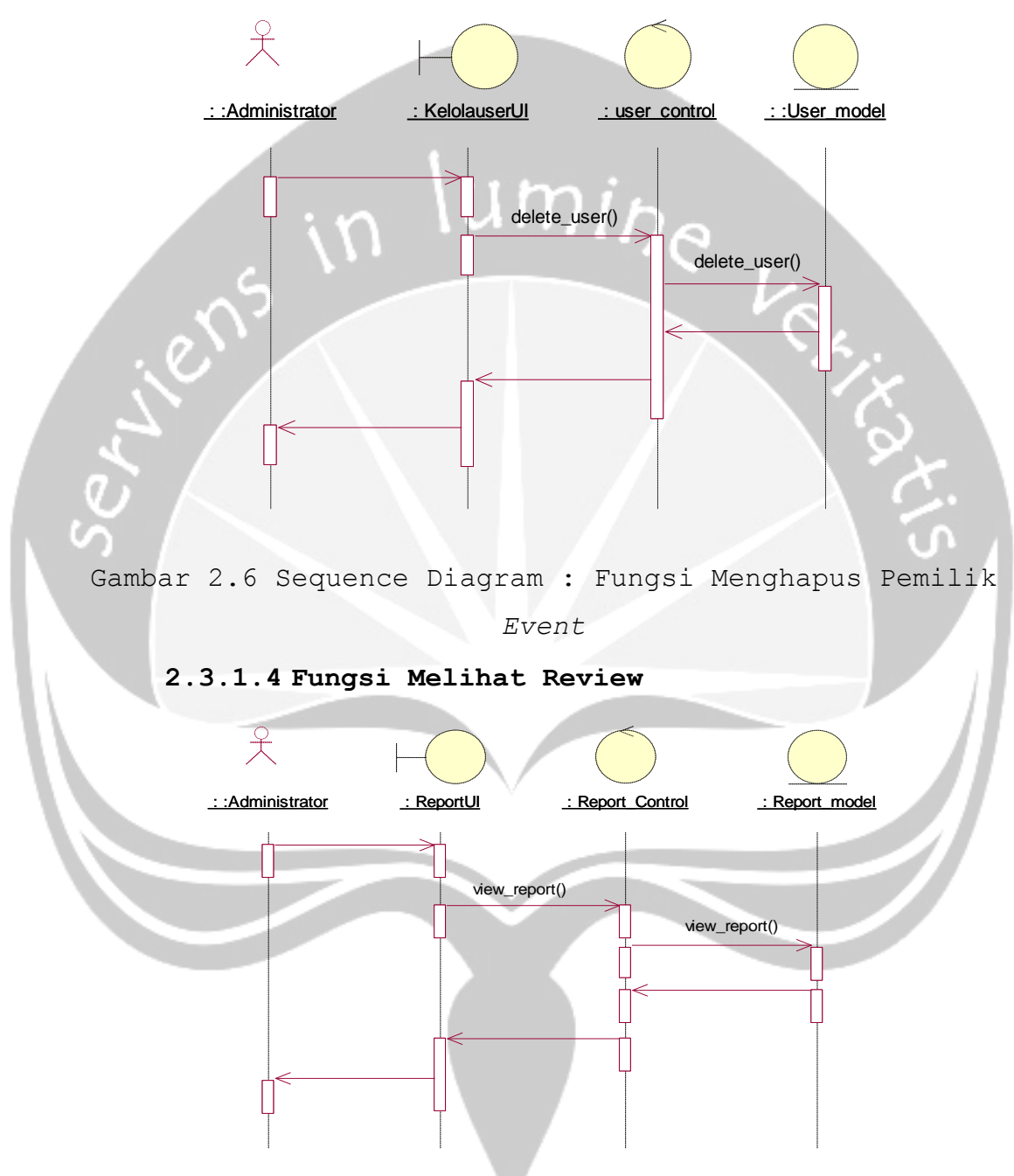

Gambar 2.7 Sequence Diagram : Fungsi Melihat Review

![](_page_43_Picture_59.jpeg)

### **2.3.2 Sequence Diagram User (Android)**

**2.3.2.1 Mengakses** *Event* **Nobar**

**2.3.2.1.1 Mencari** *Event* **Nobar**

![](_page_44_Figure_3.jpeg)

![](_page_44_Picture_95.jpeg)

**2.3.2.2 Mengelola Review 2.3.2.2.1 Memberi Review** 

![](_page_45_Figure_1.jpeg)

Gambar 2.11 Sequence Diagram : Fungsi Melihat Review

![](_page_45_Picture_69.jpeg)

<span id="page-46-1"></span>![](_page_46_Figure_0.jpeg)

### <span id="page-46-0"></span>**2.3.3 Class Diagram untuk Mobile**

![](_page_46_Picture_87.jpeg)

Gambar 2.13 Class Diagram Web

### <span id="page-47-0"></span>**2.3.5 Class Diagram Spesific Descriptions**

### <span id="page-47-1"></span>**2.3.5.1 Class Diagram Spesific Descriptions(Android)**

*2.3.5.1.1 Spesific Design Class* **List***Event***Activity**

![](_page_47_Picture_119.jpeg)

### *2.3.5.1.4 Spesific Design Class* **Review**

![](_page_47_Picture_120.jpeg)

### *2.3.5.1.5 Spesific Design Class* **UserManager**

![](_page_47_Picture_121.jpeg)

![](_page_47_Picture_122.jpeg)

+GetList*Event*(id) Operasi ini digunakan untuk mendapatkan List *event* berdasarkan kategori pencariannya +GetDataUser(id) Operasi ini digunakan untuk mendapatkan informasi dari penyelenggara *event*. Informasi berupa lokasi, deskripsi, nomor telpon dll. +drawpath(url) Operasi ini digunakan untuk mendapatkan *driving route* dari Google Map.

### *2.3.5.1.6 Spesific Design Class* **ReviewManager**

![](_page_48_Picture_134.jpeg)

### *2.3.5.1.7 Spesific Design Class* **UserDAO**

![](_page_48_Picture_135.jpeg)

![](_page_48_Picture_136.jpeg)

Operasi ini digunakan untuk berkomunikasi dengan web service menggunakan HTTP *request* dengan metode *get*. Digunakan untuk mendapatkan data detail dari sebuah *event*.

+GetDataUser(id)

Operasi ini digunakan untuk berkomunikasi dengan web service menggunakan HTTP *request* dengan metode *get*. Digunakan untuk mendapatkan data penyelenggara *event*.

## **ReviewDAO << Data Acces Object >>** +GetDataReview() Operasi ini digunakan untuk berkomunikasi dengan web service menggunakan HTTP *request* dengan metode *get*. Digunakan untuk mendapatkan review yang diberikan kepada penyelenggara *event*. +InsertReview() Operasi ini digunakan untuk berkomunikasi dengan web service menggunakan HTTP *request* dengan metode *post*. Digunakan untuk menginputkan review. +CekStatusUser() Operasi ini digunakan untuk berkomunikasi dengan web service menggunakan HTTP *request* dengan metode *get*. Digunakan untuk mengecek status pengguna, apakah sudah sama-sama sebagai penyelenggara *event* atau bukan.

### *2.3.5.1.8 Spesific Design Class* **ReviewDAO**

### <span id="page-49-0"></span>**2.3.5.2 Class Diagram Spesific Descriptions(Web)**

### *2.3.5.2.1 Spesific Design Class* **LoginUI**

![](_page_49_Picture_172.jpeg)

![](_page_49_Picture_173.jpeg)

![](_page_50_Figure_0.jpeg)

**KelolaUserUI << boundary >>**

*2.3.5.2.2 Spesific Design Class* **KelolaUserUI**

*2.3.5.2.3 Spesific Design Class* **KelolaReviewUI**

![](_page_50_Picture_104.jpeg)

*2.3.5.2.4 Spesific Design Class* **ReportUI**

ReportUI **<br/>
<>
</boundary>>>** 

*2.3.5.2.5 Spesific Design Class* **LoginControl**

 $\text{LoginControl} > \text{<}$ +verifyLogin() Operasi ini digunakan oleh admin untuk masuk ke dalam web.

### *2.3.5.2.6 Spesific Design Class* **UserControl**

![](_page_50_Picture_105.jpeg)

Program StudiTeknikInformatika | DPPL – AYONOBAR | 19/35 Dokumen ini dan informasi yang dimilikinya adalah milik Program Studi Teknik Informatika-UAJY dan bersifat rahasia. Dilaranguntuk me-reproduksi dokumen ini tanpa diketahui oleh Program Studi Teknik Informatika

```
Operasi ini digunakan untuk menghapus data 
penyelenggara event yang sudah tidak aktif.
+UbahStatusUser()
Operasi ini digunakan untuk mengubah status pengguna 
menjadi penyelenggara event
```
### *2.3.5.2.7 Spesific Design Class* **ReviewControl**

![](_page_51_Picture_137.jpeg)

### *2.3.5.2.8 Spesific Design Class* **ReportControl**

![](_page_51_Picture_138.jpeg)

+GetData*Event*()

Operasi ini digunakan untuk mendapatkan data *event* yang pernah dibagikan oleh penyelengara *event*.

### *2.3.5.2.9 Spesific Design Class* **UserModel**

![](_page_51_Picture_139.jpeg)

Program StudiTeknikInformatika | DPPL – AYONOBAR | 20/35

Dokumen ini dan informasi yang dimilikinya adalah milik Program Studi Teknik Informatika-UAJY dan bersifat rahasia. Dilaranguntuk me-reproduksi dokumen ini tanpa diketahui oleh Program Studi Teknik Informatika

+DeleteUser() Operasi ini digunakan untuk menghapus penyelenggara *event* yang sudah tidak aktif.

### *2.3.5.2.10 Spesific Design Class* **ReviewModel**

![](_page_52_Picture_155.jpeg)

### *2.3.5.2.11 Spesific Design Class ReportModel*

![](_page_52_Picture_156.jpeg)

### <span id="page-52-0"></span>**3 Perancangan Data**

<span id="page-52-1"></span>**3.1 Dekomposisi Data** 

### <span id="page-52-2"></span>**3.1.1 Deskripsi Entitas TBL\_KATEGORI**

![](_page_52_Picture_157.jpeg)

### <span id="page-52-3"></span>**3.1.2 Deskripsi Entitas TBL\_PENGGUNA**

![](_page_52_Picture_158.jpeg)

![](_page_52_Picture_159.jpeg)

![](_page_53_Picture_204.jpeg)

<span id="page-53-0"></span>![](_page_53_Picture_205.jpeg)

![](_page_53_Picture_206.jpeg)

![](_page_53_Picture_207.jpeg)

![](_page_54_Picture_197.jpeg)

# <span id="page-54-0"></span>**3.1.4 Deskripsi Entitas TBL\_REVIEW**

![](_page_54_Picture_198.jpeg)

![](_page_54_Picture_199.jpeg)

![](_page_55_Picture_234.jpeg)

### <span id="page-55-0"></span>**3.1.5 Deskripsi Entitas TBL\_ADMIN**

![](_page_55_Picture_235.jpeg)

### <span id="page-55-1"></span>**3.2 Physical Data Model**

![](_page_55_Figure_4.jpeg)

### Gambar 3.1 Physical Data Model

![](_page_55_Picture_236.jpeg)

### <span id="page-56-0"></span>**4 Deskripsi Perancangan Antarmuka**

### **APLIKASI** *MOBILE*

 Aplikasi mobile dapat digunakan melalui *smartphone Android* bagi pengguna *biasa* dan *penyelenggara event*.

<span id="page-56-1"></span>![](_page_56_Figure_3.jpeg)

Gambar 4.1 Antarmuka Login Mobile

Antarmuka ini digunakan untuk melakukan proses *login* ke dalam sistem aplikasi *mobile*, pengguna harus memasukkan *email* dan password dengan benar pada textbox yang telah disediakan pada aplikasi. Pada saat tombol "Masuk" ditekan, sistem akan mengecek email dan password yang di masukkan dengan data email dan password pengguna yang telah tersimpan di *database*. Jika data email dan password benar maka pengguna akan masuk ke dalam sistem yang dilanjutkan ke antarmuka beranda, sebaliknya jika email dan password salah maka akan diberikan pesan

![](_page_56_Picture_96.jpeg)

peringatan untuk memasukkan kembali data email dan password.

![](_page_57_Figure_1.jpeg)

### <span id="page-57-0"></span>**4.2 Antarmuka Pendaftaran Pengguna**

![](_page_57_Figure_3.jpeg)

Antarmuka ini digunakan untuk melakukan proses pendaftaran ke dalam sistem aplikasi *mobile*, untuk mendapat akses masuk ke dalam sistem pengguna harus mendaftarkan diri sebagai member dengan mengisi kolomkolom data diri dengan benar pada textbox yang telah disediakan. Pada saat tombol "Daftar" ditekan, maka sistem akan mengecek email sudah terdaftar dan tersimpan di database. Jika data belum terdaftar akan disimpan di database, sebaliknya jika ada yang tidak cocok maka akan diberikan pesan peringatan untuk mengulanginya.

![](_page_57_Picture_68.jpeg)

![](_page_58_Figure_0.jpeg)

### <span id="page-58-0"></span>**4.3 Antarmuka Pengelolaan Data Pengguna**

Gambar 4.3 Antarmuka Pengelolaan Data Pengguna

Antarmuka ini digunakan untuk melakukan proses pengaturan data pengguna biasa dan pengguna yang akan mendaftar menjadi penyelenggara *event*. Pengaturan ini terbagi menjadi 2 sub-menu yaitu pengaturan untuk profile diri dan pengaturan untuk penyelenggara *event*. Terdapat kolom-kolom dalam bentuk textbox untuk mengganti data pengguna yang sebelumnya sudah tersimpan dan belum terisi bagi penyelenggara *event* dalam database, setelah data diubah kemudian tombol "Simpan" ditekan maka sistem akan menyimpan data yang baru ke dalam database.

![](_page_58_Picture_86.jpeg)

Dokumen ini dan informasi yang dimilikinya adalah milik Program Studi Teknik Informatika-UAJY dan bersifat rahasia. Dilaranguntuk me-reproduksi dokumen ini tanpa diketahui oleh Program Studi Teknik Informatika

<span id="page-59-0"></span>**4.4 Antarmuka Menu** *Mobile*

ilens

![](_page_59_Figure_1.jpeg)

Gambar 4.4 Antarmuka Menu Mobile

Antarmuka ini digunakan oleh pengguna untuk mengakses menu yang meliputi profil, *event* saya, cari rute, info aplikasi, near by, dan keluar.

![](_page_59_Picture_58.jpeg)

<span id="page-60-0"></span>![](_page_60_Figure_0.jpeg)

Gambar 4.5 Antarmuka List *Event*

Antarmuka ini digunakan oleh pengguna untuk mencari daftar pertandingan yang tersedia. Pengguna juga dapat mengisikan melakukan pencarian sesuai nama pertandingan

![](_page_60_Picture_69.jpeg)

yang ingin disaksikan. Kemudian akan dilanjutkan ke antarmuka yang digunakan untuk melihat detail pertandingan yang disiarkan, dalam antarmuka ini pengguna dapat melihat secara rinci detail pertandingan yang disiarkan, mulai waktu penanyangan, harga tiket masuk serta rute menuju lokasi.

 $\ddot{\phantom{a}}$ **BUAT EVENT** Nama Even

<span id="page-61-0"></span>**4.6 Antarmuka Tampilan Tambah** *Event*

Gambar 4.6 Antarmuka Tampilan Tambah *Event*

Antarmuka ini digunakan untuk menambahkan *event* nobar. Pada antarmuka ini penyelenggara dapat menambahkan setiap detail informasi *event* yang akan diadakan, mulai dari mengunggah poster *event*, mengisi nama pertandingan, tanggal *event*, rincian *event* dalam bentuk deskripsi dan lokasi *event*. Sedangkan Pengguna biasa dapat melihat *event* tersebut dalam beranda

![](_page_61_Picture_91.jpeg)

kemudian dapat memfavoritkannya untuk mendapatkan notifikasi.

### <span id="page-62-0"></span>**4.7 Antarmuka** *Event* **Saya**

![](_page_62_Figure_2.jpeg)

Gambar 4.7 Antarmuka *Event* Saya

Antarmuka ini digunakan pengguna untuk menyimpan *event* yang pernah dibuatnya. Setelah pengguna membuat sebuah *event*, pengguna dapat mengelola *event* dengan menghapusnya jika memang diperlukan.

### **APLIKASI Web**

 Aplikasi web dapat digunakan melalui *browser* bagi admin.

![](_page_62_Picture_82.jpeg)

### <span id="page-63-0"></span>**4.8 Antarmuka Login Web**

![](_page_63_Picture_69.jpeg)

Gambar 4.8 Antarmuka Login Web

Antarmuka ini digunakan untuk melakukan proses login ke dalam sistem aplikasi web yang hanya dapat dilakukan oleh admin. Admin harus memasukkan email dan password dengan benar pada textbox yang telah disediakan pada aplikasi. Pada saat tombol "Masuk" ditekan, sistem akan mengecek email dan password yang dimasukkan dengan data email dan password admin yang telah tersimpan di database. Jika data email dan password benar maka admin akan masuk ke dalam sistem yang dilanjutkan ke antarmuka halaman beranda, sebaliknya jika email dan password salah maka akan diberikan pesan peringatan untuk memasukkan data kembali.

![](_page_63_Picture_70.jpeg)

### <span id="page-64-0"></span>**4.9 Antarmuka Pengelolaan Pengguna**

![](_page_64_Picture_74.jpeg)

Gambar 4.10 Antarmuka Pengelolaan Pengguna

Antarmuka ini digunakan oleh admin yang sebelumnya telah login ke dalam sistem untuk melihat data pengguna yang telah terdaftar sebagai member dan datanya tersimpan pada *database*, data akan ditampilkan pada tabel yang diberikan fungsi *pagination*. Pada antarmuka ini admin dapat mencari data pengguna untuk memudahkan dalam pencarian data pengguna berdasarkan data yang dimasukkan, admin juga dapat melakukan beberapa aksi : pertama admin dapat merubah status pengguna yang telah mendaftar sebagai penyelenggara *event*, kedua admin dapat menghapus data penyelenggara *event* yang tidak aktif dari *database*.

![](_page_64_Picture_75.jpeg)

### <span id="page-65-0"></span>**4.10 Antarmuka Pengelolaan Review**

![](_page_65_Picture_59.jpeg)

Gambar 4.11 Antarmuka Pengelolaan Review

Antarmuka ini digunakan oleh admin yang sebelumnya telah *login* ke dalam sistem untuk melihat dan menghapus isi review yang telah dimasukkan pengguna sebelumnya dan datanya tersimpan pada *database*, data akan ditampilkan pada tabel yang diberikan fungsi *pagination*. Pada antarmuka ini admin dapat menghapus data review yang kurang berkenan untuk ditampilkan.

![](_page_65_Picture_60.jpeg)

rahasia. Dilaranguntuk me-reproduksi dokumen ini tanpa diketahui oleh Program Studi Teknik Informatika

### <span id="page-66-0"></span>**4.11 Antarmuka Melihat Report**

![](_page_66_Picture_64.jpeg)

Gambar 4.12 Antarmuka Melihat Report

Antarmuka ini digunakan oleh admin yang sebelumnya telah *login* ke dalam sistem untuk melihat data laporan bulanan *event* dari penyelenggara, data ditampilkan pada tabel yang diberikan fungsi *pagination*. Pada antarmuka ini admin dapat mencari data *event* yang pernah berlangsung dan dapat melihat banyaknya *event* yang berlangsung setiap bulannya.

![](_page_66_Picture_65.jpeg)